# 基于 Nios II IP 核的 VGA 功能设计

VGA Function IP design based on NiosII

Revision.0 http://XiaomaGee.cnblogs.com http://i-board.taobao.com http://www.heijin.org E.V. Stdio. 2012/10/17 本文基于 iCore 组合板创建,详细信息请 点击上面网址信息。

## 目录

<span id="page-1-0"></span>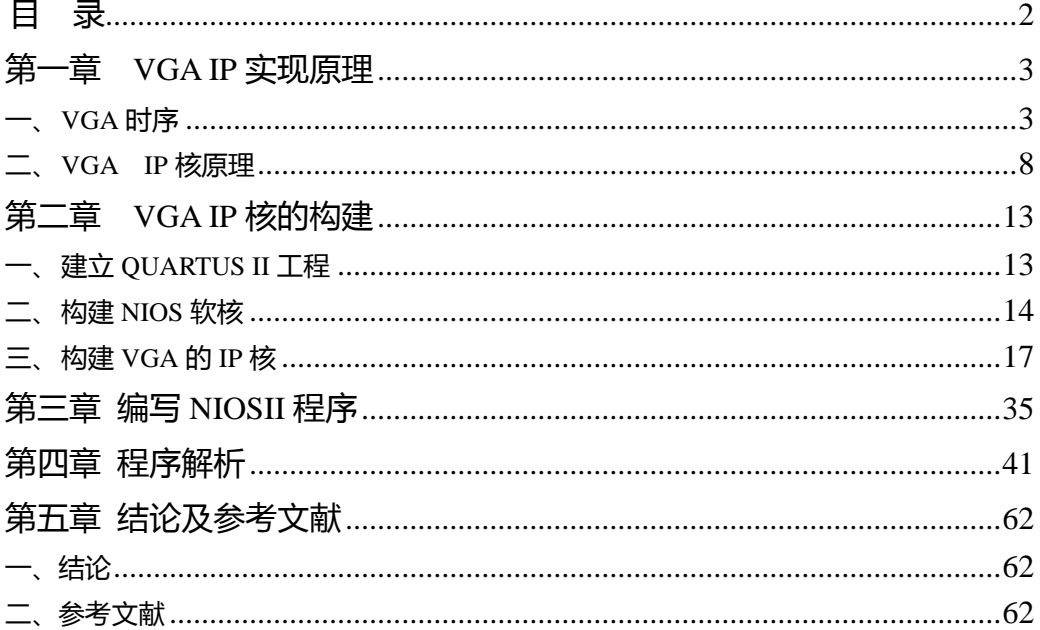

# 第一章 **VGA IP** 实现原理

<span id="page-2-0"></span>VGA(Video Graphics Array)即视频图形阵列,是 IBM 在 1987 年随 PS/2 一起推出。通用 VGA 系统主要由控制电路、显示缓存区和基本输入输出系 统程序三部分做成。标准 VGA 接口共有 15 个接口(如下图所示),真正能 用到的只有 5 个接口。HSYNC 是行同步信号,VSYNC 是场同步信号,同步 信号就是让 VGA 显示器接收部分知道送来的数据是对应哪一行哪一列的哪 一个像素点。VGA\_R、VGA\_G、VGA\_B 是三原色信号,这三个信号接口的 输入都是模拟信号(标准为 0~0.7V),所以它们都有相应的地线需要连接。 本文档基于 icore 开发板的接口做的比较简单,直接用 CPLD 的 I/O 口连接 VGA的5个信号接口,且三原色信号接口输入的只可能是数字信号(0或1), 因此驱动液晶屏上显示的颜色最多有 8 种。

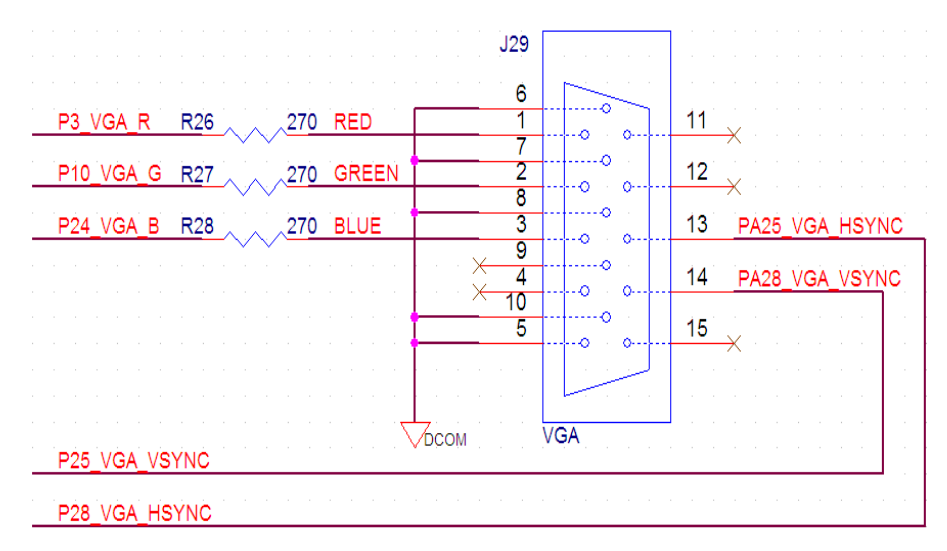

## <span id="page-2-1"></span>一、 VGA 时序

VGA 接口时序如下图所示,场同步信号 VSYNC 在每帧开始的时候产生 一个固定宽度的低脉冲,行同步信号 HSYNC 在每行开始的时候产生一个固 定宽度的低脉冲,数据在某些固定的行和列交汇处有效。

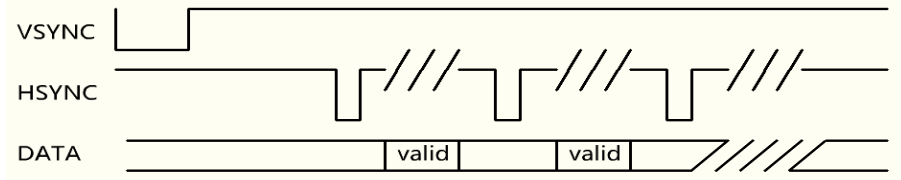

800\*600\*60Hz | a 段 | b 段 | c 段 | d 段 | e 段-共 n 个列像素 HSYNC | 128 | 88 | 800 | 40 | 1056 800\*600\*60Hz | o 段 | p 段 | q 段 | r 段 | s 段-共 n 个行像素 VSYNC | 4 | 23 | 600 | 1 | 628

本文档以 800\*600@60Hz 分辨率详细分析 VGA 时序:

HSYNC 是用来控制 "列填充", 而一个 HSYNC 可以分为 4 段: a (同步 段)、b(后廓段)、c(激活段)、d(前廓段)。HSYNC 的 a 是拉低的 128 个列 像素, b 是拉高的 88 个列像素, c 是拉高的 800 个列像素, 最后的 d 是拉高 的 40 个列像素。列总共有 1056 个列像素。

VSYNC 是用来控制"行扫描"。而一个 VSYNC 同样可以分为 4 段:o (同步段)、p(后廓段)、q(激活段)、r(前廓段)。o 是拉低的 4 个行像素, p 是拉高的 23 个行像素, q 是拉高的 600 个行像素, 最后的 r 是拉高的 1 个 行像素。行总共有 628 个行像素。

HSYNC 只有在 c 段同时 VSYNC 在 q 段即 HSYNC 信号和 VSYNC 信号 同时是激活段时,输入数据才有效。

Vga.v 和 Vga\_timing.v 是构建 VGA 内核必丌可少的两个核心文件。Vga.v 主要用于, 在此不作详细介绍, 详见本文档附带压缩包。Vga\_timing.v 主要 定义了 VGA 各种逻辑关系之间的逻辑关系。

```
1 module vga_timing (
2 input wire clk_i,
3 input wire reset_i, http://输入复位信号
4 output wire vga_pixel_flag, //输出像素有效
5 output reg vqa line o, http://输出水平信号
6 output reg vga_field_o, //输出垂直信号
7 output reg vqa frame o   //输出帧开始信号
8 );
9 
10 reg [12:0] line sync count; //行同步计数器
11 reg [12:0] field_sync_count;    //场同步计数器
12 
13 //60Hz 800x600
14 parameter line_sync_head = 128; //行同步头宽度
15 parameter line pixel begin = 216; //行有效像素开始位置
16 parameter line_pixel_end = 1016;//行有效像素结束位置
17 parameter line time = 1056; 77 \textcircled{F}期
18 
19 parameter field sync head = 4; //场同步头宽度
20 parameter field_pixel_begin = 27; //场有效像素开始位置
```

```
21 parameter field pixel end = 627; //场有效像素结束位置
22 parameter field time = 628; 1/场周期23 
24 
25 wire line pixel flaq;
26 wire field_pixel_flag;
27 //计算行像素有效位置
28 
assign line pixel flag = (line sync count \ge= line pixel begin)
& (line sync count \langle line pixel end);
29 //计算场像素有效位置
30 assign field_pixel_flag 
= (field sync count \Rightarrow field pixel begin) && (field sync count
< field_pixel_end);
31 //计算像素有效位置
32 assign vqa pixel flaq = line pixel flaq & field pixel flaq;
33 
34 always @ (posedge clk_i or negedge reset_i) begin
35 if (!reset_i) begin
36 //复位时清 0 行计数器
37 line_sync_count \langle= 0;38 end else begin
39 if (line_sync_count == line_time) begin
40 //如果到达行周期就重新开始计数
41 line sync_count \langle= 0;42 end else begin
43 //每个脉冲行计数器加 1
44 line sync count \leq line sync count + 1;
45 end
46 end
47 end
48 
49 //场同步计数
50 always @ (posedge clk_i or negedge reset_i) begin
51 if (!reset i) begin
52 //复位时清 0 场计数器
53 field sync count \leq 0;
54 end else begin
55 if (field_sync_count == field_time) begin
56 //如果到达场周期就重新开始计数
57 field sync count \langle = 0;58 end else if (line_sync_count == line_time) begin
```

```
59 //如果行输出完毕场计算器加 1
60 field_sync_count <= field_sync_count + 1;
61 end
62 end
63 end
64 
65 //帧开始
66 always @ (posedge clk_i or negedge reset_i) begin
67 if (!reset_i) begin
68 vga_frame_o \leq 0;
69 end else if (field sync count \langle 2 \rangle begin
70 vga frame o \leq 1;
71 end else begin
72 vga frame o \leq 0;
73 end
74 end
75 
76 //时序控制
77 always @ (posedge clk_i or negedge reset_i) begin
78 if (!reset_i) begin
79 //设置复位时行场引脚电平
80 vqaline o\leq 1;
81 vqa field o \leq 1;
82 end else begin
83 //输出行同步头信号
84 if (line_sync_count == 0) vga_line_o \langle = 0;85 //输出场同步头信号
86 if (field sync count == 0) vga field o \langle= 0;87 //停止输出行同步头信号
88 if (line_sync_count == line_sync_head)
                                 vqaline_0 < 1;
89 //停止输出场同步头信号
90 if (field sync count == field sync head)
                                 vga field o \leq 1;
91 end
92 end
93 endmodule
```
以上代码主要解析了 VGA 时序的逻辑关系,程序从第 2 行~第 7 行分 别定义了 clk\_i 输入时钟信号、reset\_i 输入复位信号、vga\_pixel\_flag 输出像

素有效、vga\_line\_0 输出水平信号、vga\_field\_0 输出垂直信号、vga\_frame\_0 输出帧开始信号。程序从第 10 行~第 11 行定义了 line\_sync\_count 行同步计 数器和 field\_synv\_count 场同步计数器两个变量。程序从第 13 行~第 22 行 声明了 VGA 的相关参数及参数设置,相关参数的详细内容及设置请参考: <http://www.docin.com/p-68197623.html> 。程序第 28 行、第 30 行、第 32 行 分别定义了计算行像素有效位置、计算场像素有效位置、计算像素有效位置。 程序从第 34 行~第 47 行是对行计数器的定义。程序从第 49 行~第 63 行是 对场计数器的定义。程序从第 65 行~第 74 行是帧的定义。程序从第 76 行~ 第 93 行是对 VGA 时序控制的定义。

## <span id="page-7-0"></span>VGA IP 核原理

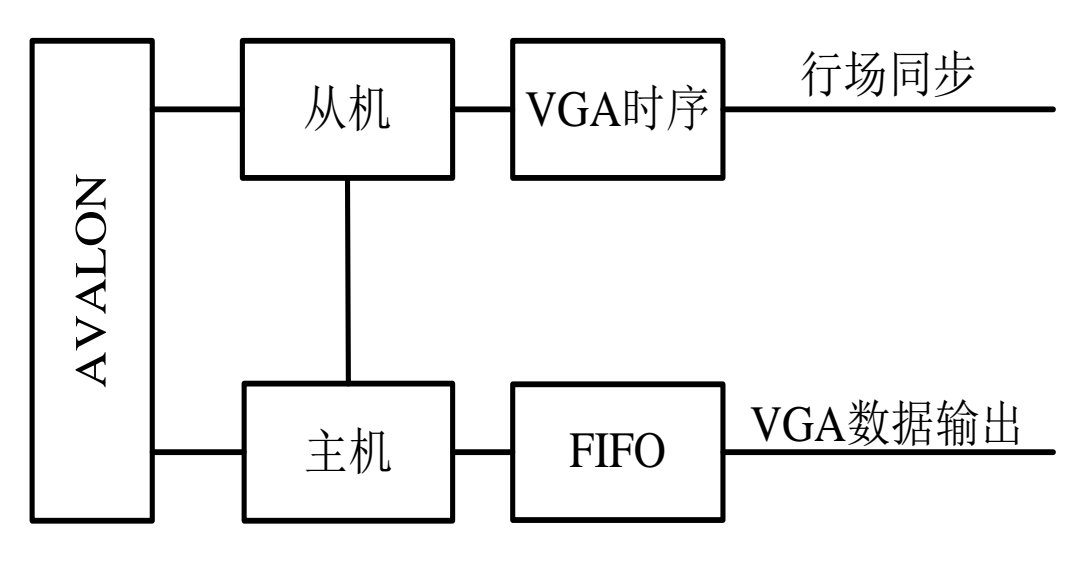

1、VGA IP 核原理框图

2、IP 核实现 vga.v

```
1 module vga(
 2 input wire clk,
 3 input wire reset,
 4 
 5 input wire slave_chipselect,
 6 input wire [1 : 0] slave address,
 7 input wire slave read,
 8 output wire [31 : 0] slave_readdata,
 9 input wire slave write,
10 input wire [31 : 0] slave_writedata,
11 
12 output wire [31 : 0] master_address,
13 output wire master byteenable,
14 output wire master_read,
15 input wire [7: 0] master readdata,
16 input wire master_waitrequest,
17 input wire master_readdatavalid,
18 
19 input wire vga_clk,
20 output wire vga_line_sync,
21 output wire vga_field_sync,
22 output wire [2: 0] vga rgb
23 );
24 
25 wire vga_pixel_flag;
26 wire [7 : 0] fifo_data;
27 wire vga_frame_o;
28 
29 assign vga rgb = vga pixel flag ? fifo data[2 : 0] : 3 'b000;
30 
31 vga_timing vga_l1(
32 .clk_i(vga_clk),
33 .reset_i(reset),
34 .vga_pixel_flag(vga_pixel_flag),
35 .vga_line_o(vga_line_sync),
36 .vga_field_o(vga_field_sync),
37 .vga_frame_o(vga_frame_o)
38 );
39 
40 
41 //slave
42 reg vga_go_r;
43 reg [31:0] readdata_r;
44 reg [31:0] vga_base_address;
```

```
45 
46 always @ (posedge clk or negedge reset) begin
47 if (!reset) begin
48 vga go r \leq 0;
49 end else begin
50 if (slave_chipselect & slave_write) begin
51 case (slave_address)
52 2'b00 : begin
53 vga_base_address <= slave_writedata;
54 end
55 2 'b01: begin
56 vga_go_r<= slave_writedata[0];
57 end
58 endcase
59 end
60 end
61 end
62 
63 always @ (posedge clk) begin
64 if (reset) begin
65 if (slave_chipselect & slave_read) begin
66 case (slave_address)
67 2'b00 : begin
68 readdata_r <= vga_base_address;
69 end
70 2 'b01: begin
71 readdata_r 
<= {31'b0000_0000_0000_0000_0000_0000_0000_000, vga_go_r };
72 end
73 endcase
74 end
75 end
76 end 
77 
78 //master
79 reg [21 : 0] input data count;
80 
81 reg vga_read;
82 wire [16 : 0] fifo_count;
83 wire fifo_clear;
84 
85 assign master_read = vga_read;
86 assign master address = vga base address + input data count;
```

```
87 
88 assign fifo_clear = vga_frame_o;
89 
90 assign master_byteenable = 1 'b1;
91 
92 always @ (posedge clk or negedge reset) begin
93 if (!reset) begin
94 input data count \leq 0;
95 end else if (vga_go_r) begin
96 if (!master_waitrequest) begin
97 if (fifo_clear) begin
98 input data count \langle= 0;99 end else begin
100 if (input_data_count < 22'd480000)begin
101 if (vga_read)
              input data count \le input data count + 1 'b1;
102 end
103 end
104 end
105 end else begin
106 input_data_count <= 0;
107 end
108 end
109 
110 always @ (posedge clk or negedge reset) begin
111 if (!reset) begin
112 vga read \leq 0;
113 end else if (vga_go_r) begin
114 if (!master_waitrequest) begin
115 if (fifo_clear) begin
116 vga read \langle= 0;117 end else begin
118 if ((fifo_count < 2000) && (input_data_count 
< 22'd480000)) begin
119 vqa read \leq 1;
120 end else if (fifo count >= 30000) begin
121 vga read \leq 0;
122 end
123 end
124 end
125 end else begin
126 vqa read \leq 0;
127 end
```

```
128 end
129 
130 vga_fifo fifo_l2(
131 .aclr(fifo_clear),
132 .data(master_readdata),
133 .rdclk(~vqa_clk),
134 .rdreq(vga_pixel_flag),
135 .wrclk(clk),
136 .wrreq(master_readdatavalid),
137 .q(fifo_data),
138 .wrusedw(fifo_count)
139 );
140 
141 endmodule
```
程序从第 41~第 77 行,实现 VGA 模块 AVALON 总线从机模块的功能: 地址 0 写入 VGA 数据在 AVALON 总线的地址。(如果连接 SDRAM 就是 SDRAM 为 VGA 开辟的一个显示缓冲器的首地址 地址1 的0 位控制 VGA 是否工作,1 工作,0 停止工作。

<span id="page-11-0"></span>程序的 78~128 行,实现 VGA 模块 AVALON 总线主机模块的功能:通 过从机模块设置的 VGA 数据缓冲区地址来向 AVALONG 索要数据,输出到 VGA 的 FIFO 上。VGA 时序控制器有效的读取 FIFO 的数据到 VGA 上。

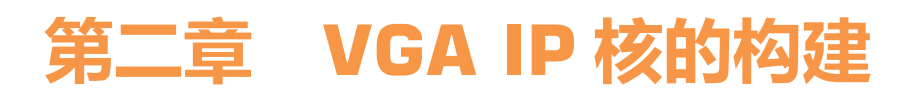

## <span id="page-12-0"></span>一、 建立 QuartusII 工程

1、首先在 F 盘下建立一个 icore 文件夹用于存储工程,icore 文件夹下新 建一个ip文件夹用于储存vga的ip核文件,另将icore的脚本文件复制到icore 文件夹下。如下图所示:

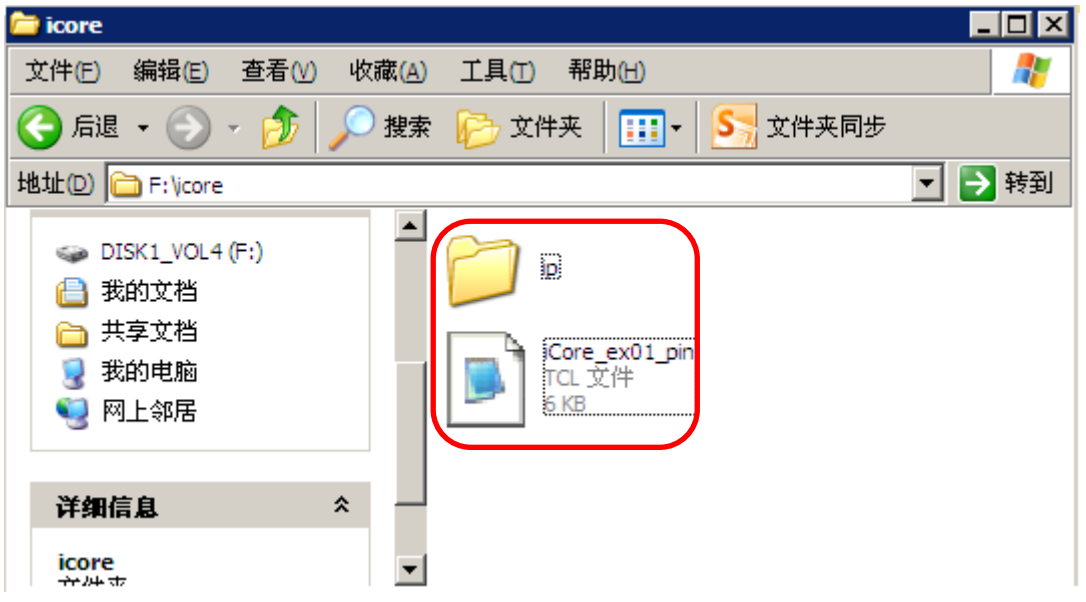

2、在 ip 文件夹下新建一个 vga 文件夹,将 vga.v 和 timing.v 这两个文件 存放 vga 文件夹下。如下图所示:

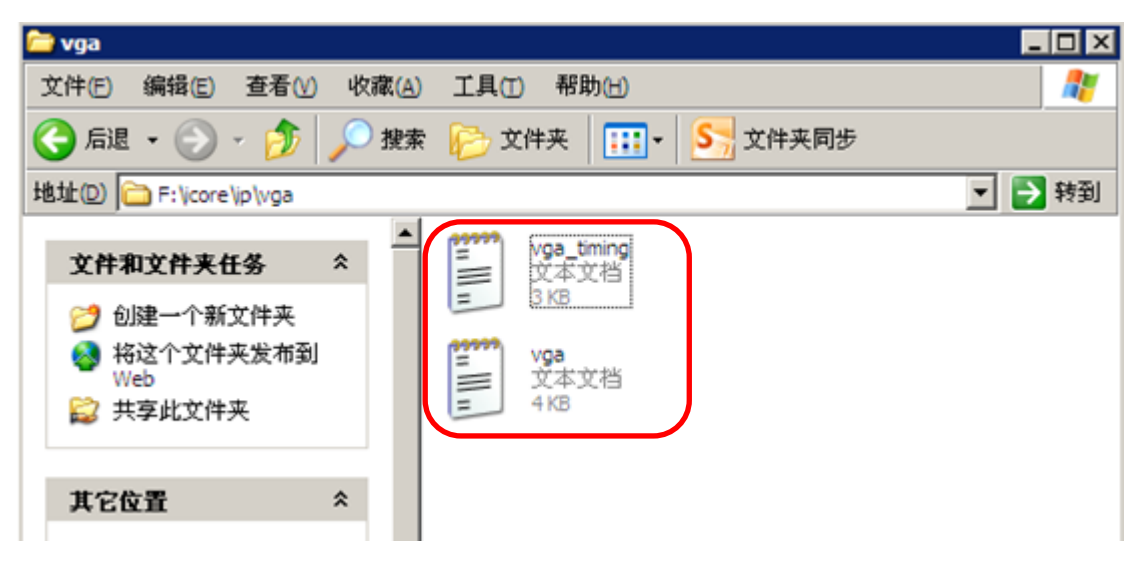

3、打开 Quartus II12.0 软件,建立一个空工程:将工程命名为 icorevga, 选择 Cyclone IV E 系列内的 EP4CE10E22C8 为主器件,此步操作较为简单在 此丌作详细介绍,详见基于 icore 新建工程的文档。

4、建立一个 Block.bdf 文件。至此 Quartus 工程和顶层设计文件已经建 立完成。

<span id="page-13-0"></span>二、 构建 Nios II 软核

5、点击"Tools/Qsys"。如下图所示:

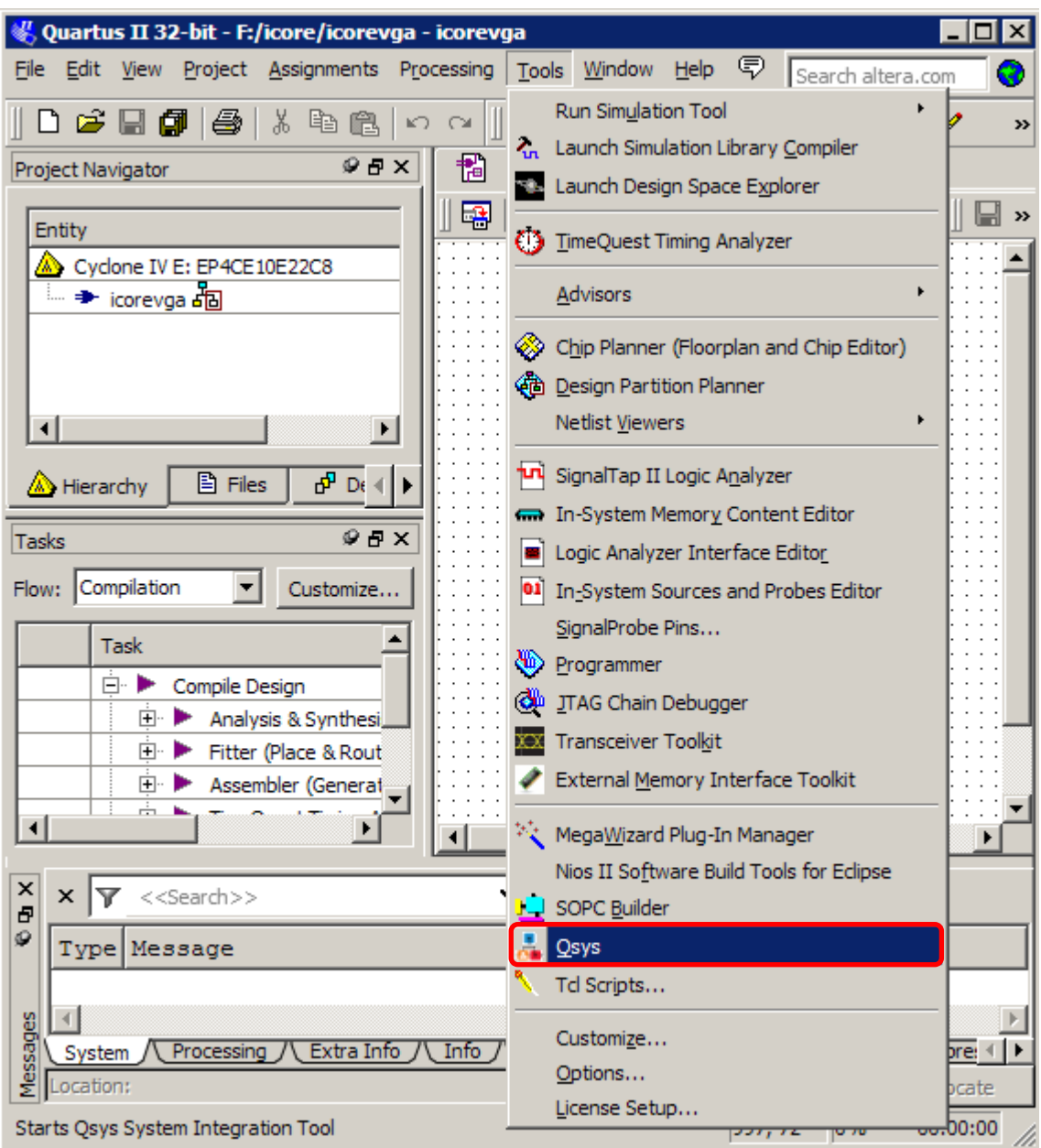

、将 clk 的频率设置为 100Mhz。如下图所示:

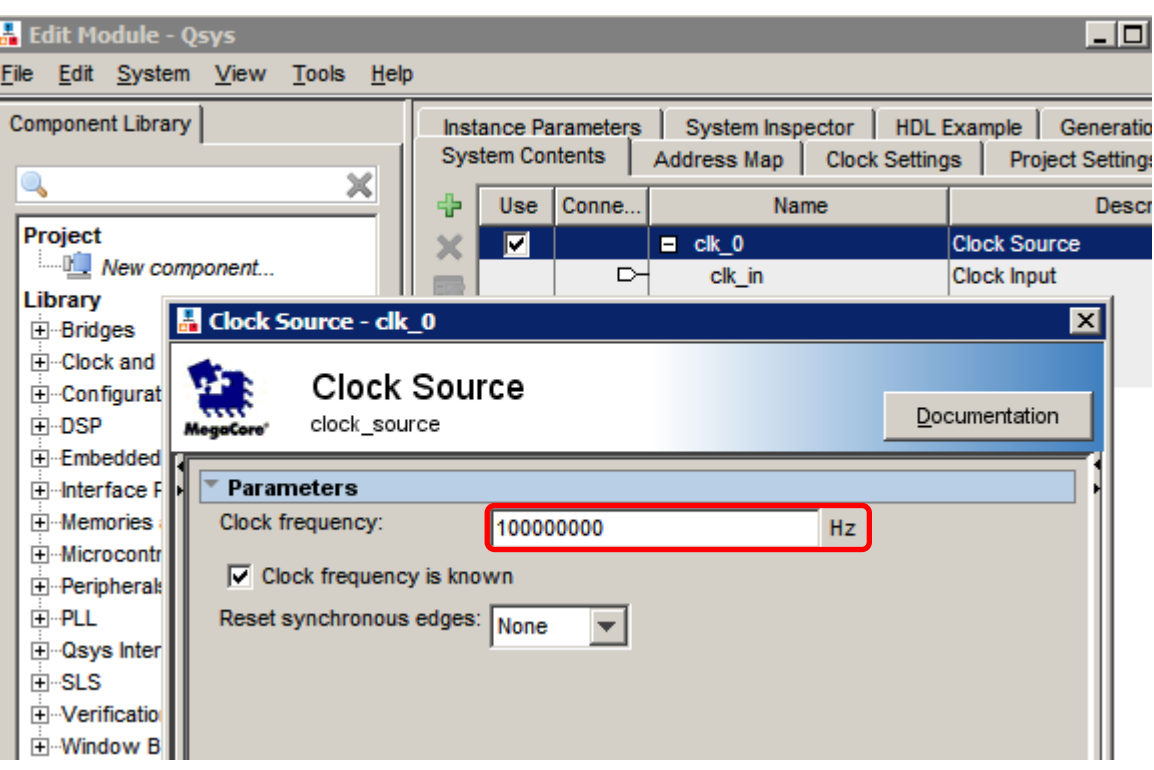

、构建 CPU,修改参数。如下图所示:

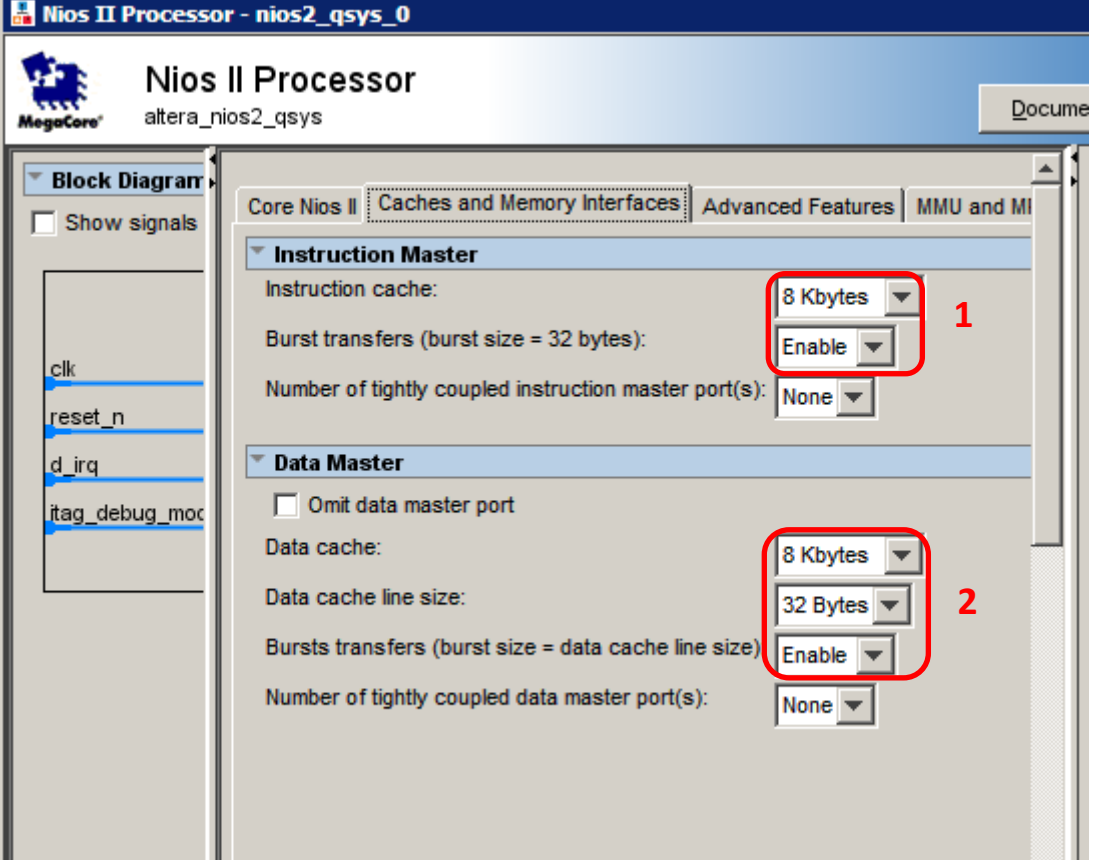

、构建 JTAG UART。

- 9、构建 FLASH。
- 10、构建 SDRAM。修改相关参数,如下图所示:

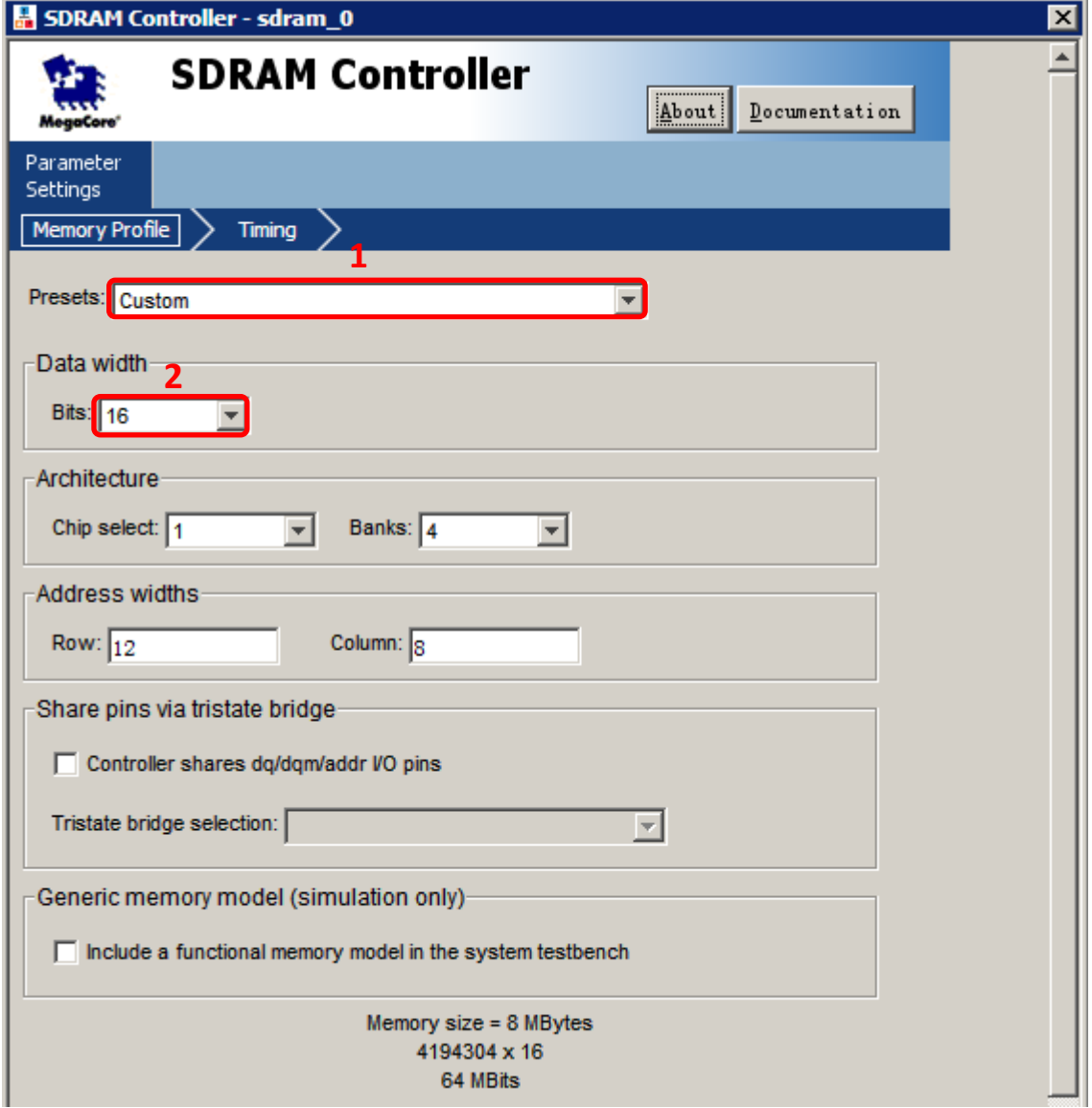

11、构建 System ID。

## <span id="page-16-0"></span>三、 构建 VGA 的 IP 核

12、在 Quartus 界面下点击"Tool/MegaWizard Plug\_In Manager"。如下 图所示:

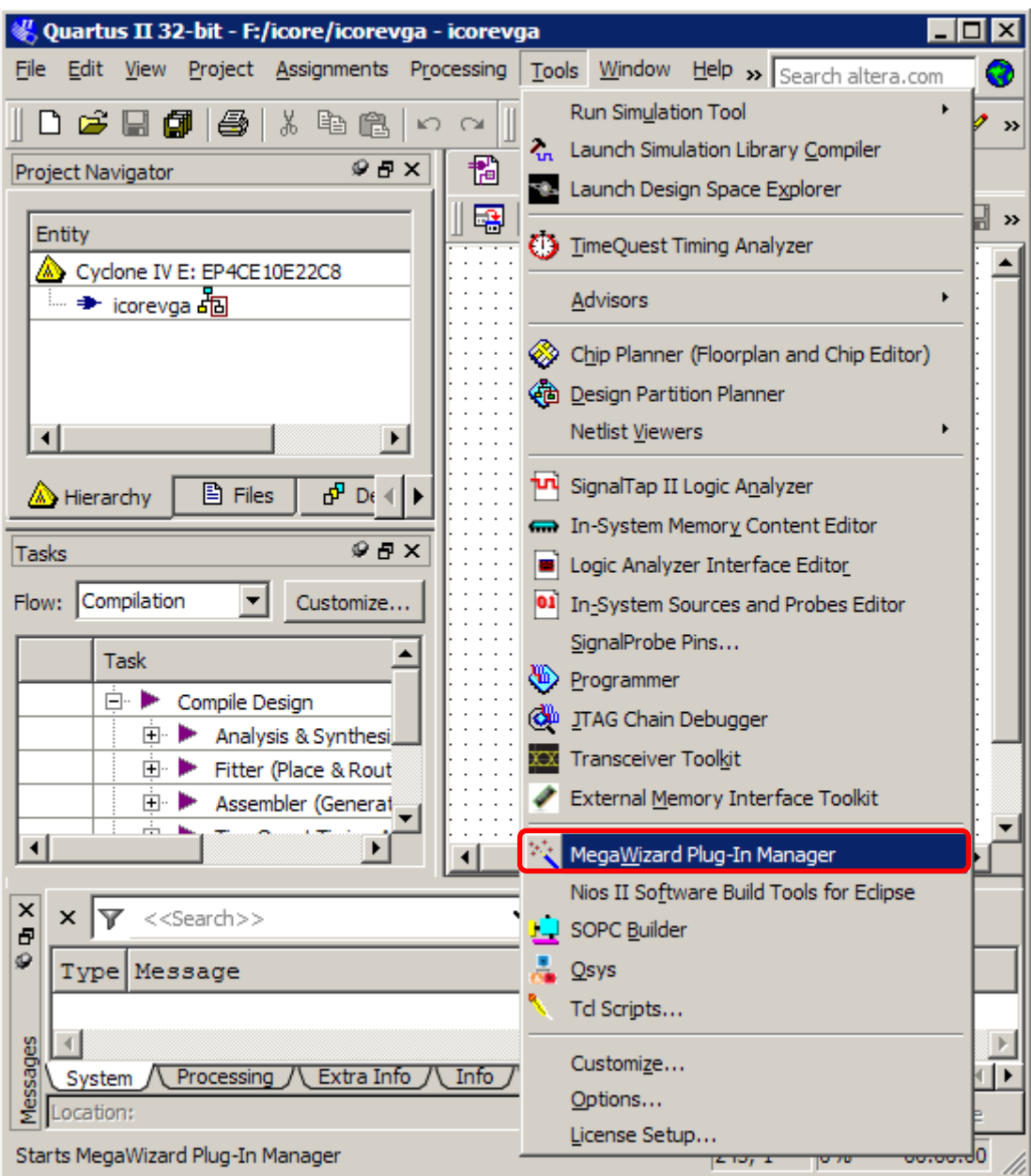

13、直接点击"Next"。如下图所示:

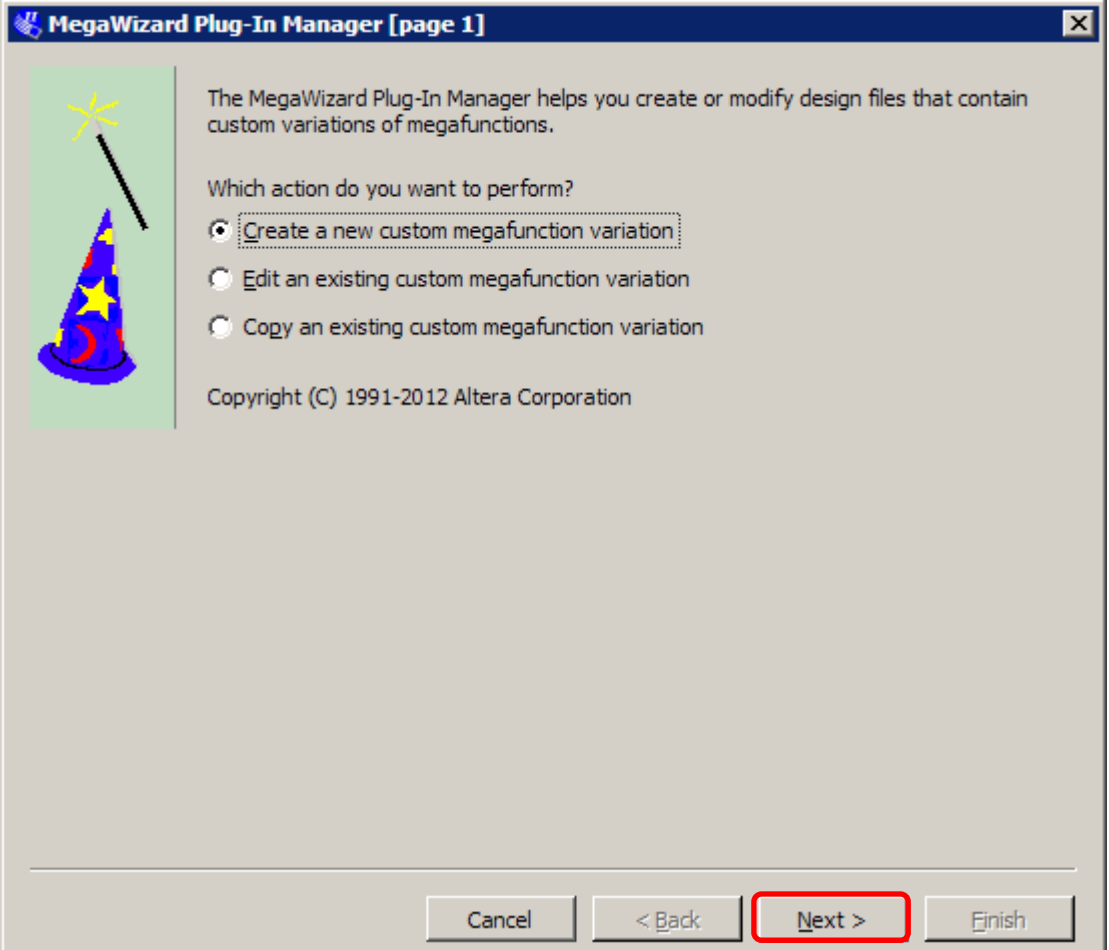

14、点击"Memory Compiler/FIFO",按照下图中的"2"对输出文件进 行命名,并注意输出文件的路径,它是与 vga.v 和 timing.v 的路径是一致的, 然后点击"Next"。如下图所示:

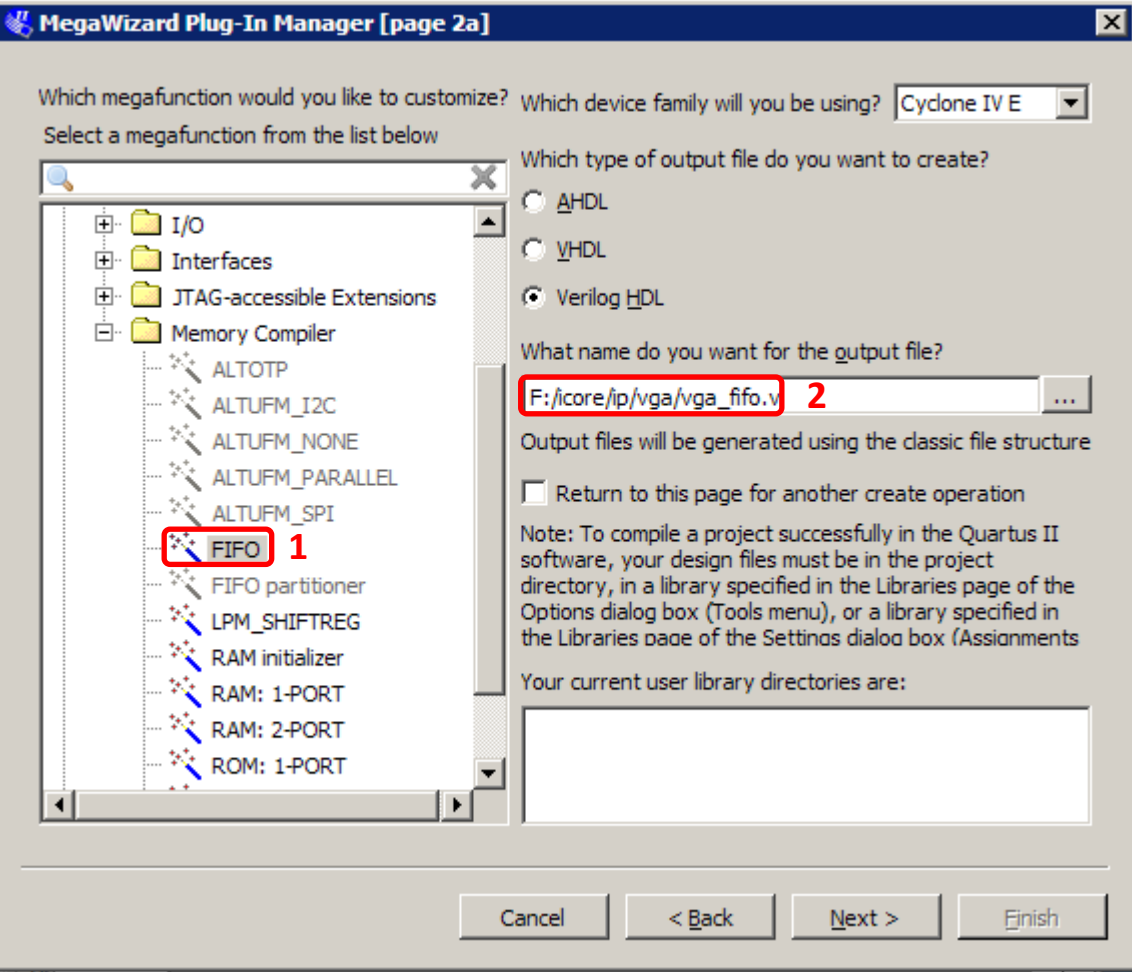

15、将 FIFO 文件的输出设置为"3"位,深度设置为"32768",读和写 的频率设置为不是同一个频率,然后点击"Next"。如下图所示:

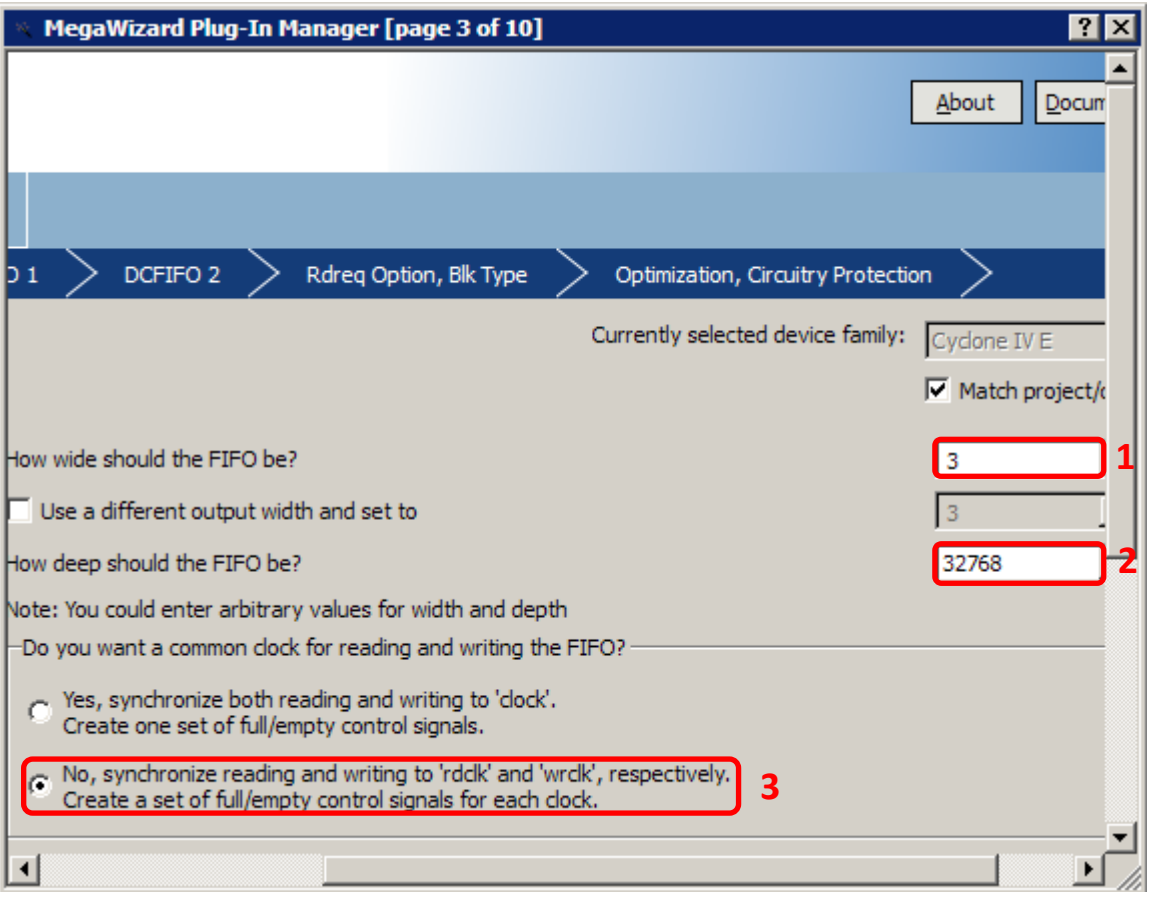

、按照图中红框内的内容修改参数,然后点击"Next"。如下图所示:

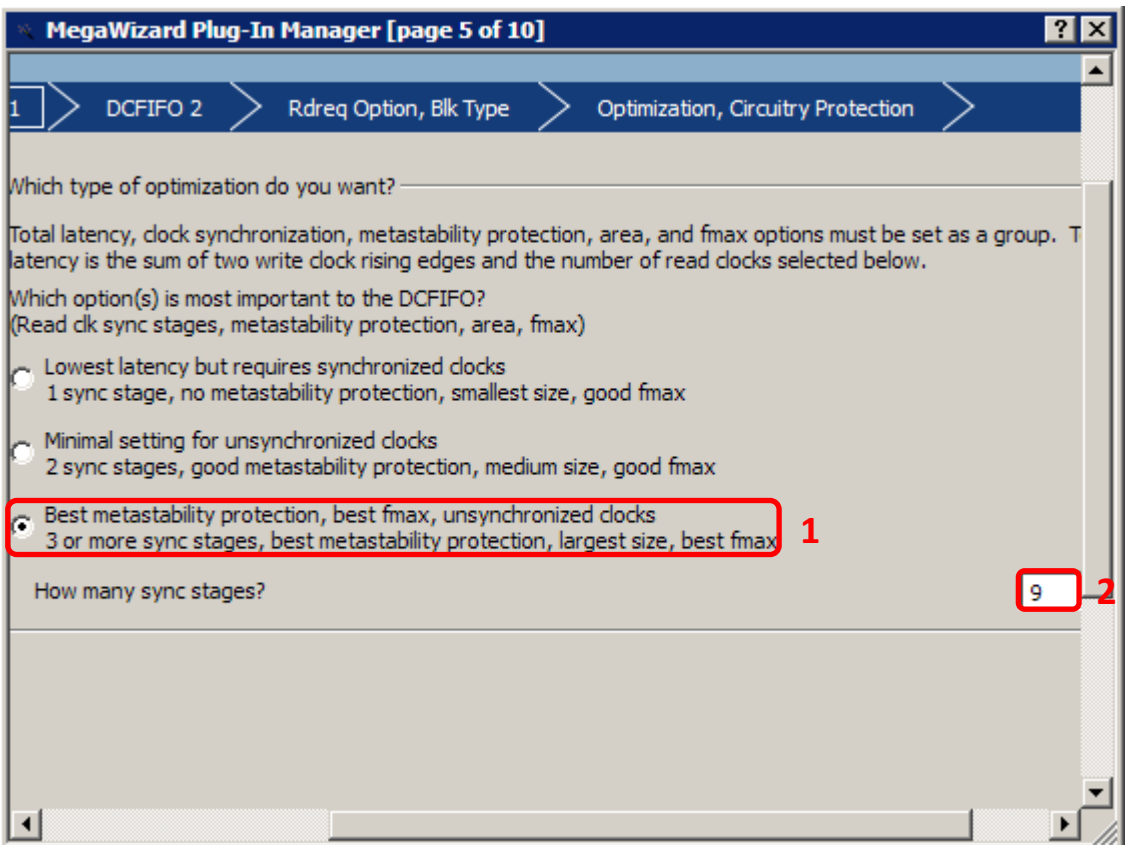

## 17、按照图中红框内的内容修改参数,然后点击"Next"。如下图所示:

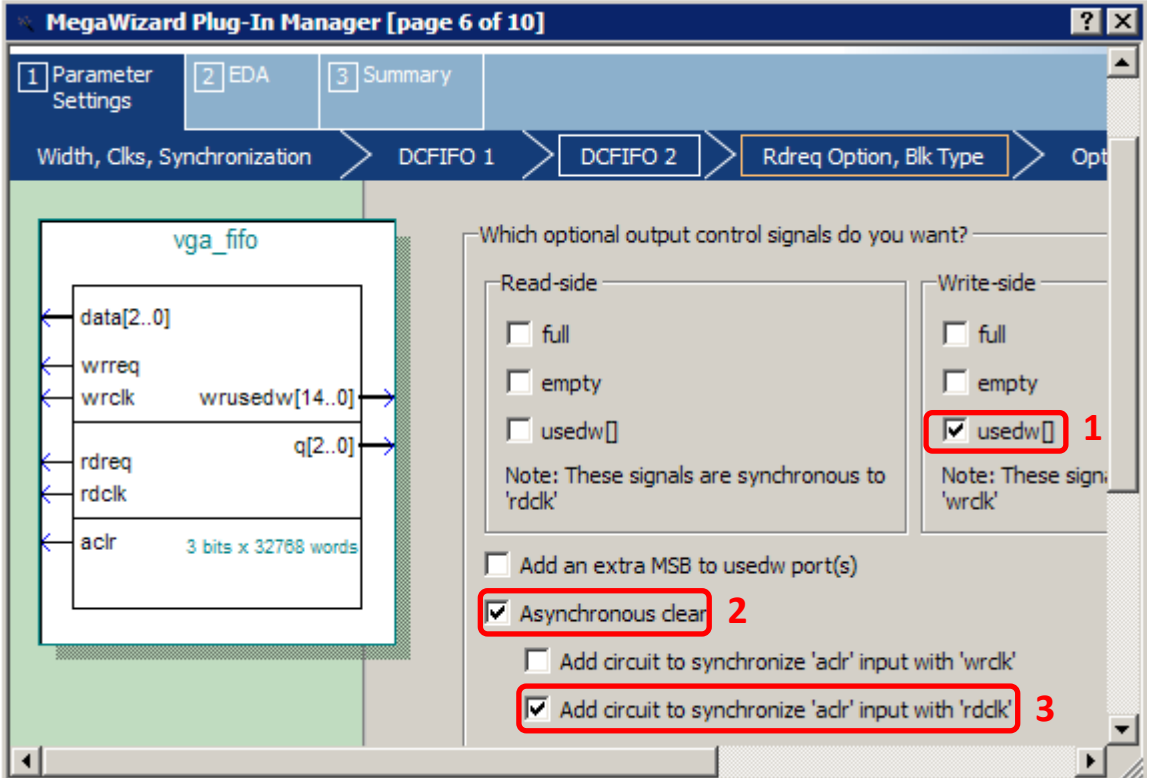

MegaWizard Plug-In Manager [page 7 of 10] **7** X FIFO 1 Parameter  $\boxed{2}$  EDA 3 Summary Settings DCFIFO 1 DCFIFO<sub>2</sub> Rdreg Option, Blk Type Width, Clks, Synchronization Opt -Which kind of read access do you want with the 'rdreg' signal? vga fifo Normal synchronous FIFO mode. C The data becomes available after 'rdreq' is asserted;  $data[2..0]$ 'rdreq' acts as a read request. wrreg Show-ahead synchronous FIFO mode. wrclk wrusedw[14..0] Show-anead synchronous FIFO mode.<br>C. The data becomes available before 'rdreq' is asserted; 'rdreg' acts as a read acknowledge.  $q[2..0]$ rdreg Note: This mode suffers a performance penalty. rdclk What should the memory block type be? acir 3 bits x 32768 words  $C$  M9K  $\sqrt{•}$  Auto г.  $\blacktriangledown$  $\blacktriangleright$ 

18、此步不作任何修改, 直接点击"Next"。如下图所示:

19、按照图中红框内的内容修改参数,然后点击"Next"。如下图所示:

MegaWizard Plug-In Manager [page 8 of 10] **7** x **FIFO**  $\boxed{2}$  EDA 3 Summary 1 Parameter Settings Width, Clks, Synchronization DCFIFO<sub>1</sub> DCFIFO<sub>2</sub> Rdreg Option, Blk Type Opt Would you like to disable any circuitry protection? vga fifo If not required, overflow and underflow checking can be disabled performance.  $data[2..0]$ V Disable overflow checking. Writing to a full FIFO will corrupt of wrreq wrclk wrusedw[14..0]  $\nabla$  Disable underflow checking. Reading from an empty FIFO will  $q[2..0]$ rdreg  $\Box$  Implement FIFO storage with logic cells only, even if the device<br>blocks rdclk aclr 3 bits x 32768 words

20、此步不作任何修改,直接点击"Next"。如下图所示:

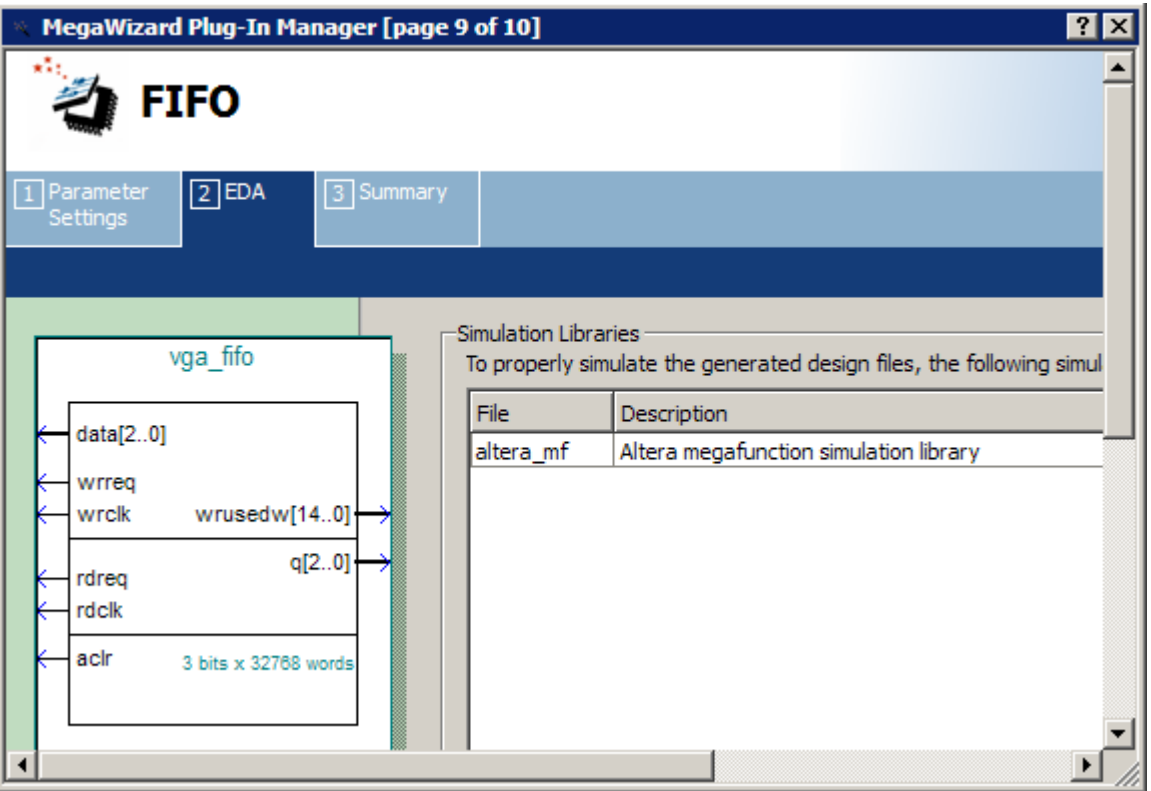

、按照图中红框内的内容修改参数,然后点击"Finish"。如下图所示:

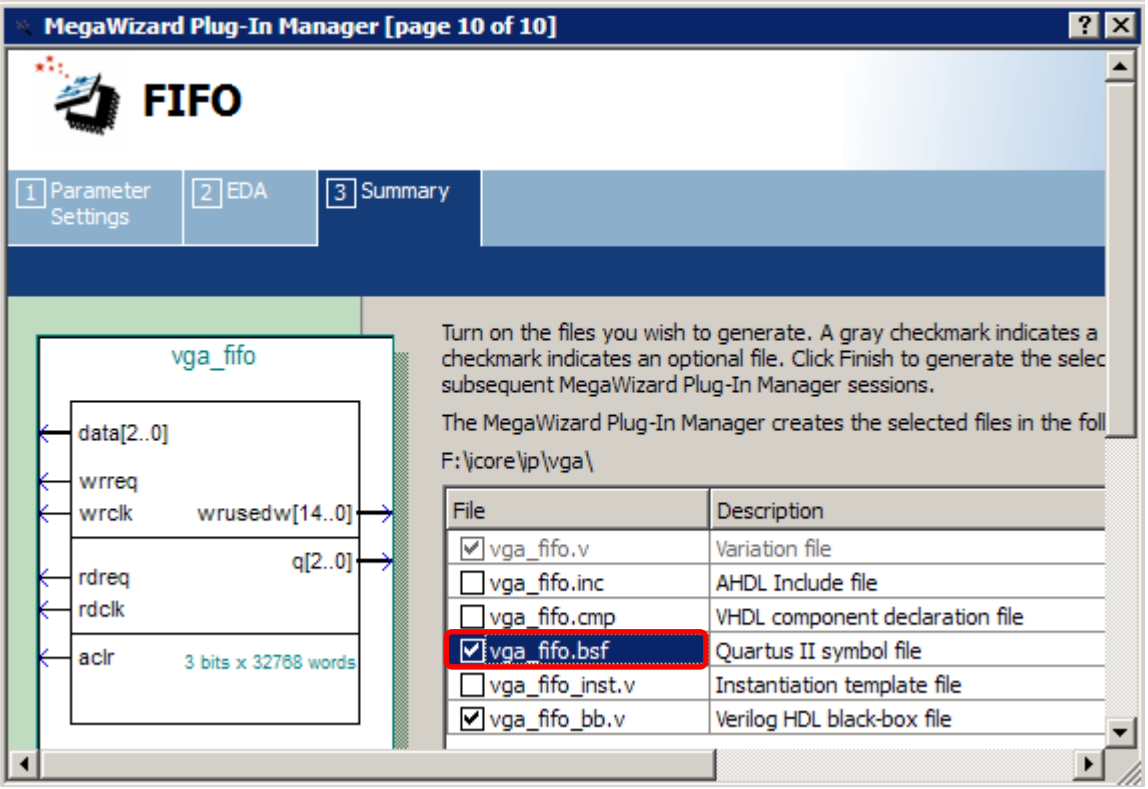

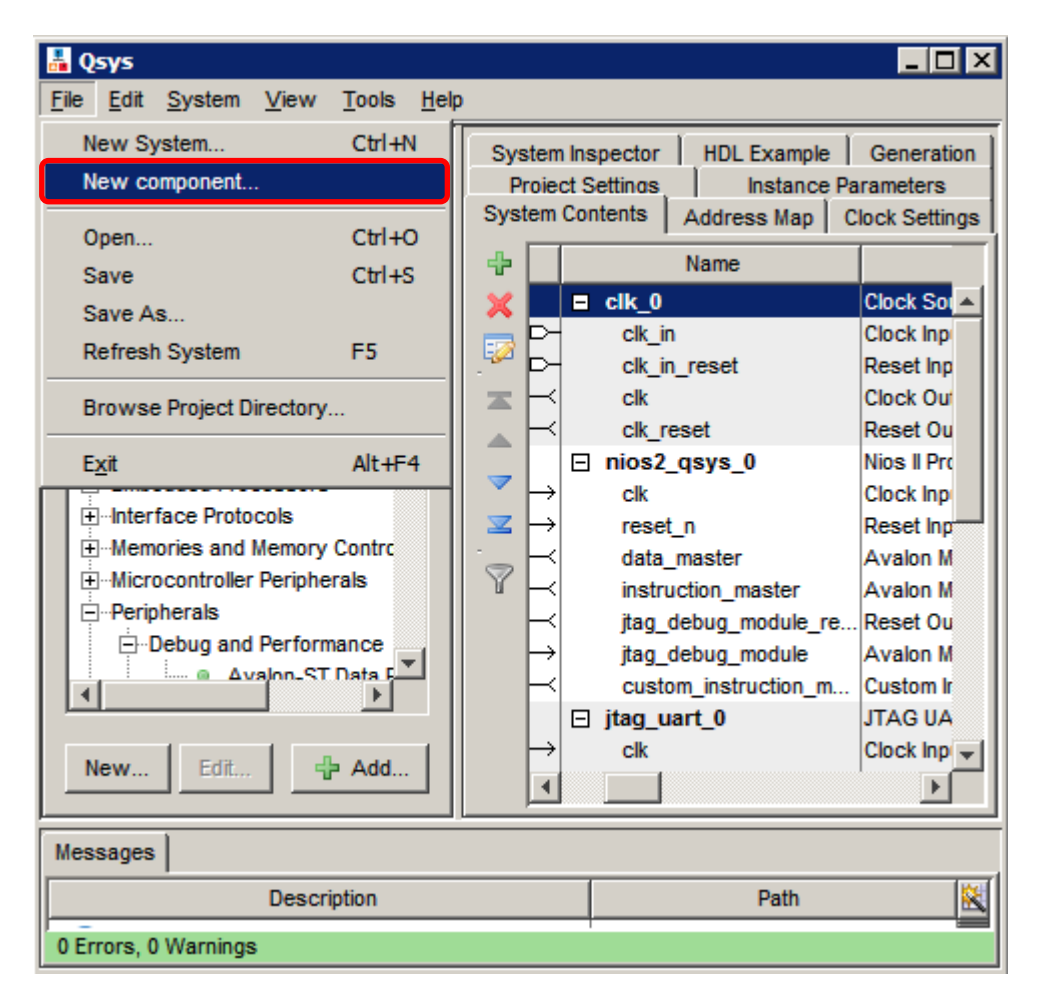

、回到 Qsys 界面下,点击"File/new component"。如下图所示:

、按照图中红框内的内容修改参数。如下图所示:

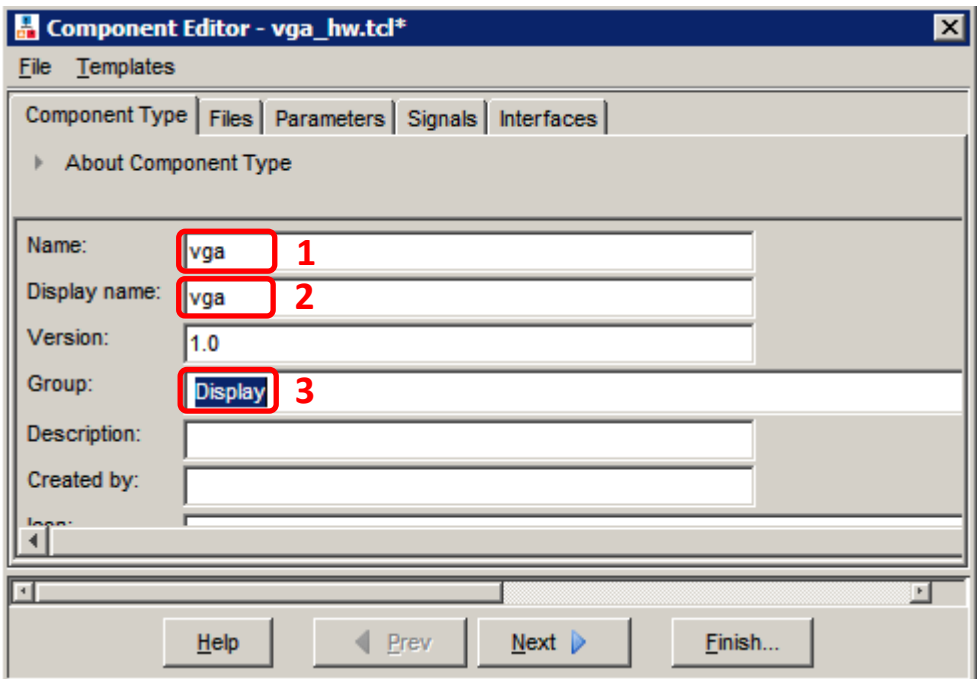

24、首先点击"1"处的"Files"。然后点击"2"处的"+"号,把 F/icore/ip/vga 文件夹下的 vga.v 和 timing.v 两个文件添加到 Synthesis Files 内,再点击"3" 进行综合分析, 最后将"4"设置成"vga"。如下图所示:

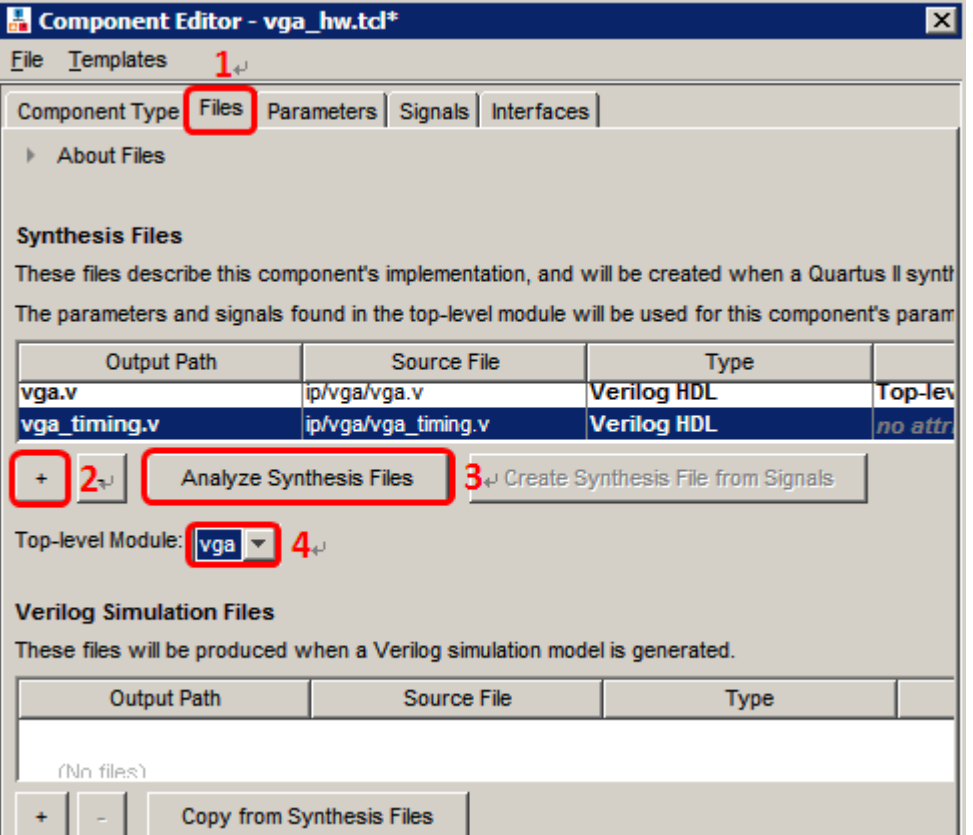

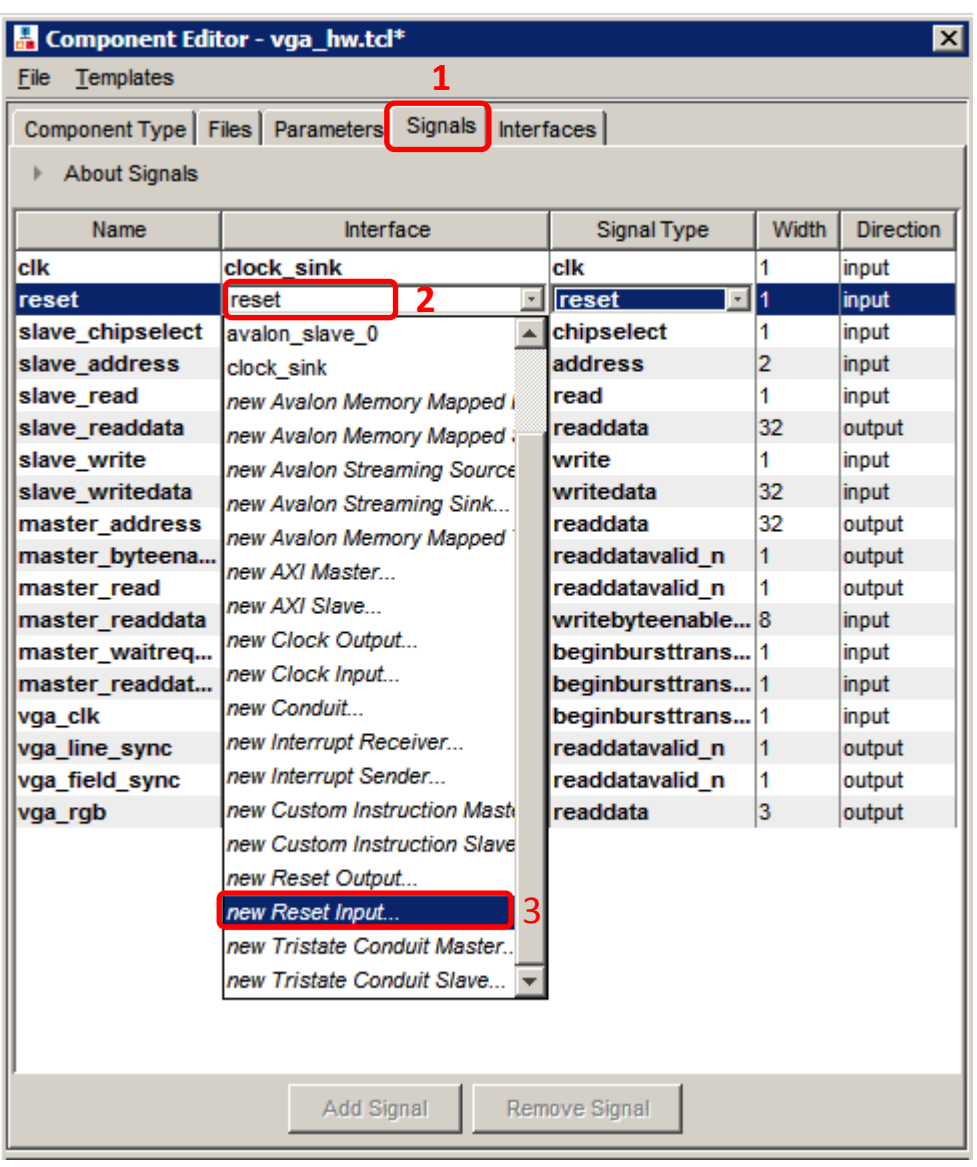

25、点击"Signals",设置 vga 的时钟、复位等相关参数。如下图所示:

、将 vga 的相关参数设置成红框内的结果。如下图所示:

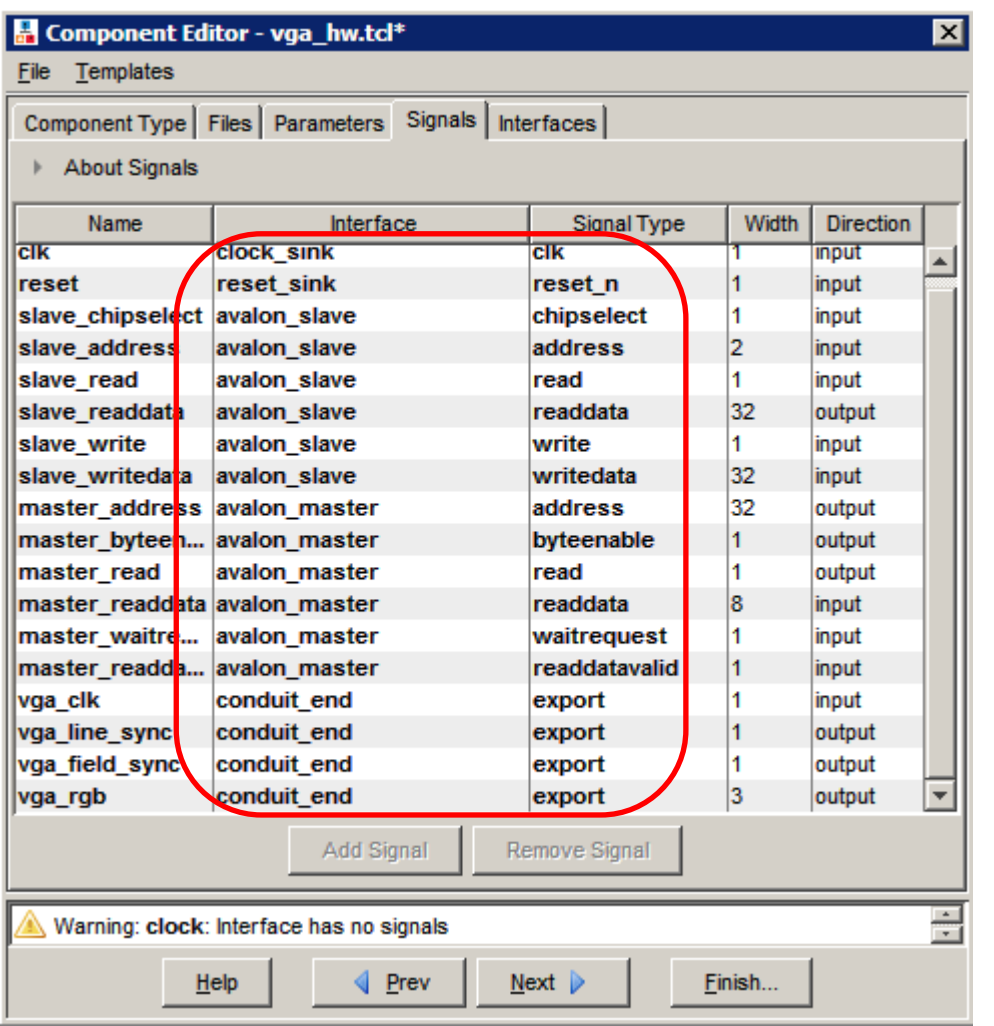

、点击"Interfaces",按照图中画红框的内容修改参数,然后点击 "Remove interfcces with no signals",最后点击"Finish"。如下图所示:

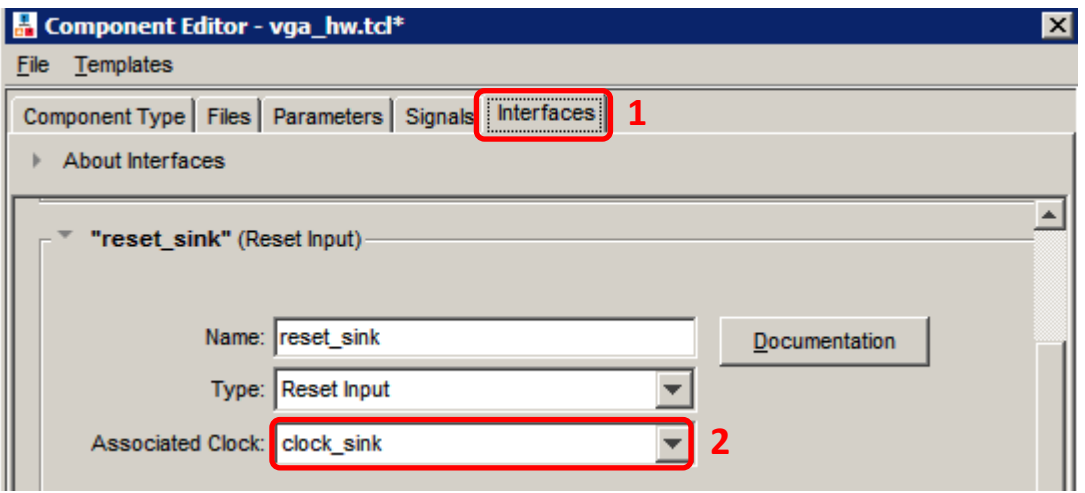

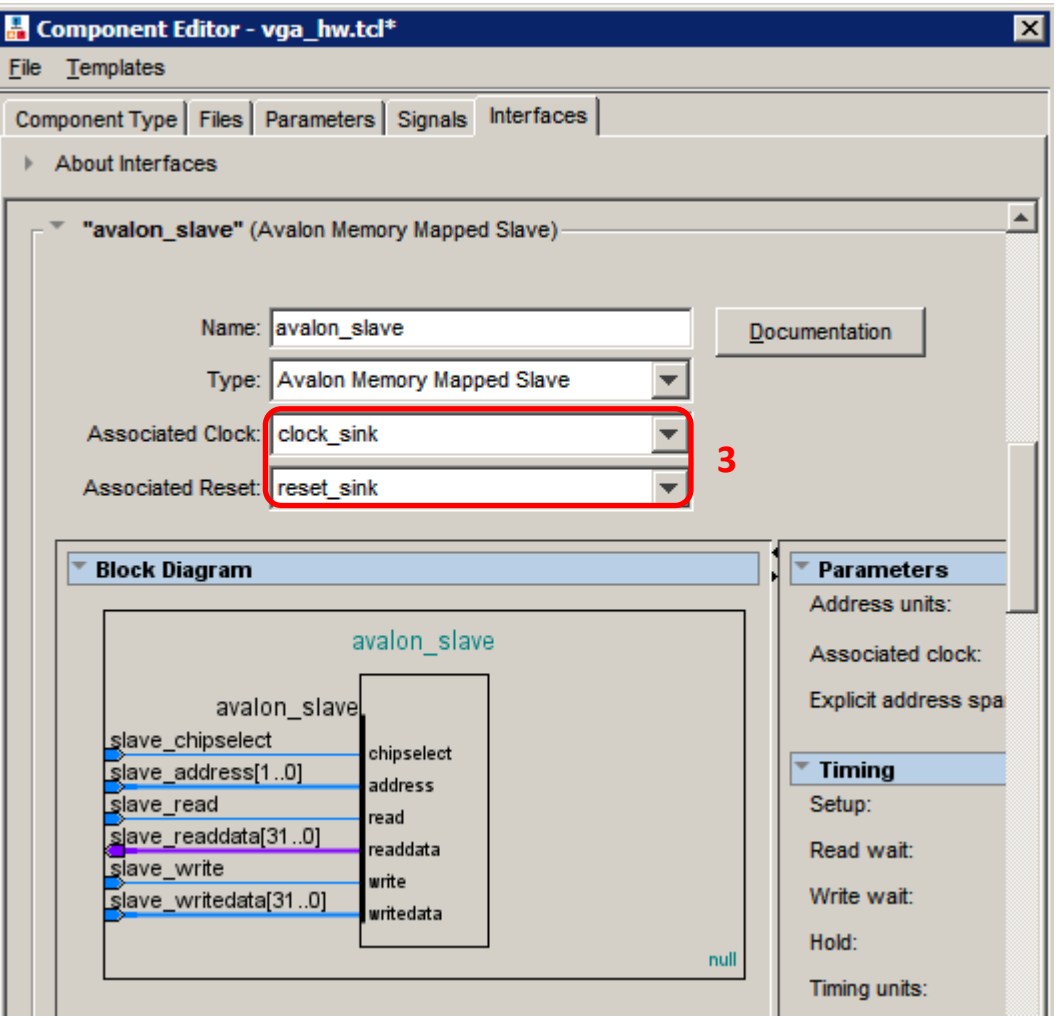

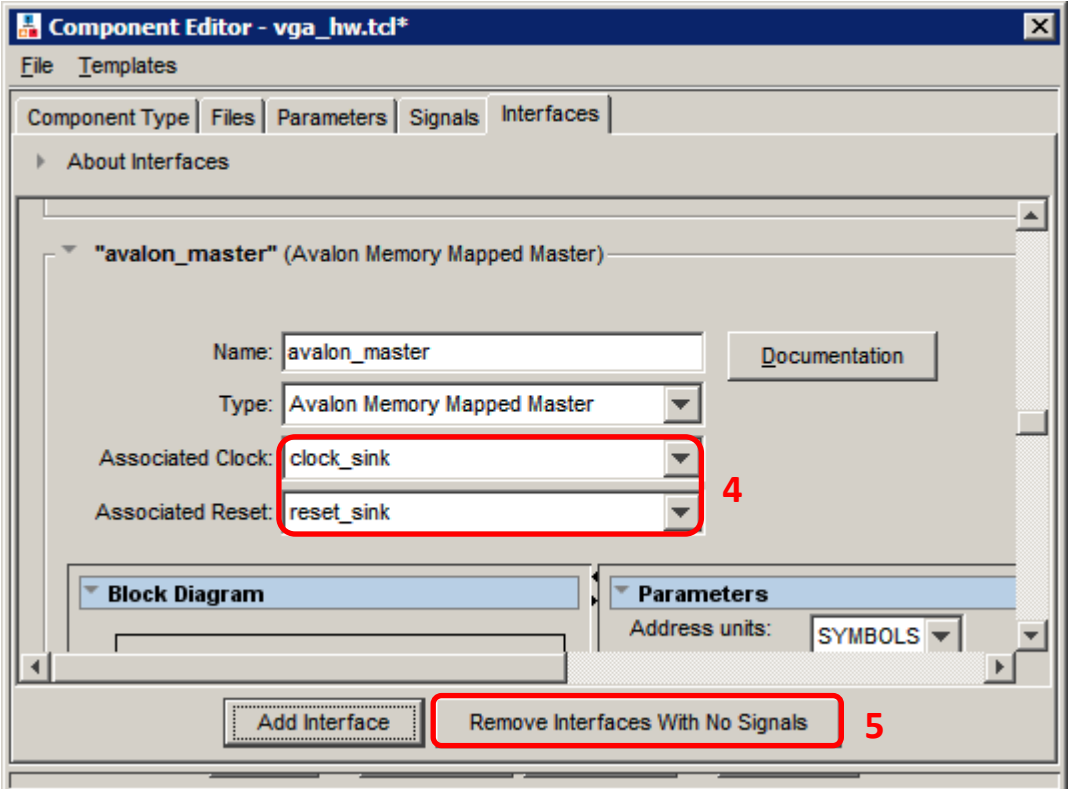

28、按照上述的设置,Qsys 界面下就会出现一个 Display,这样 vga 核到 此就构建完成。然后把 vga 核添加到 Nios 软核内,再设置时钟、复位、中断 等相关设置,必须达到零错误零警告。最后对 Nios 软核进行编译, 编译完 成后退出即可。如下图所示:

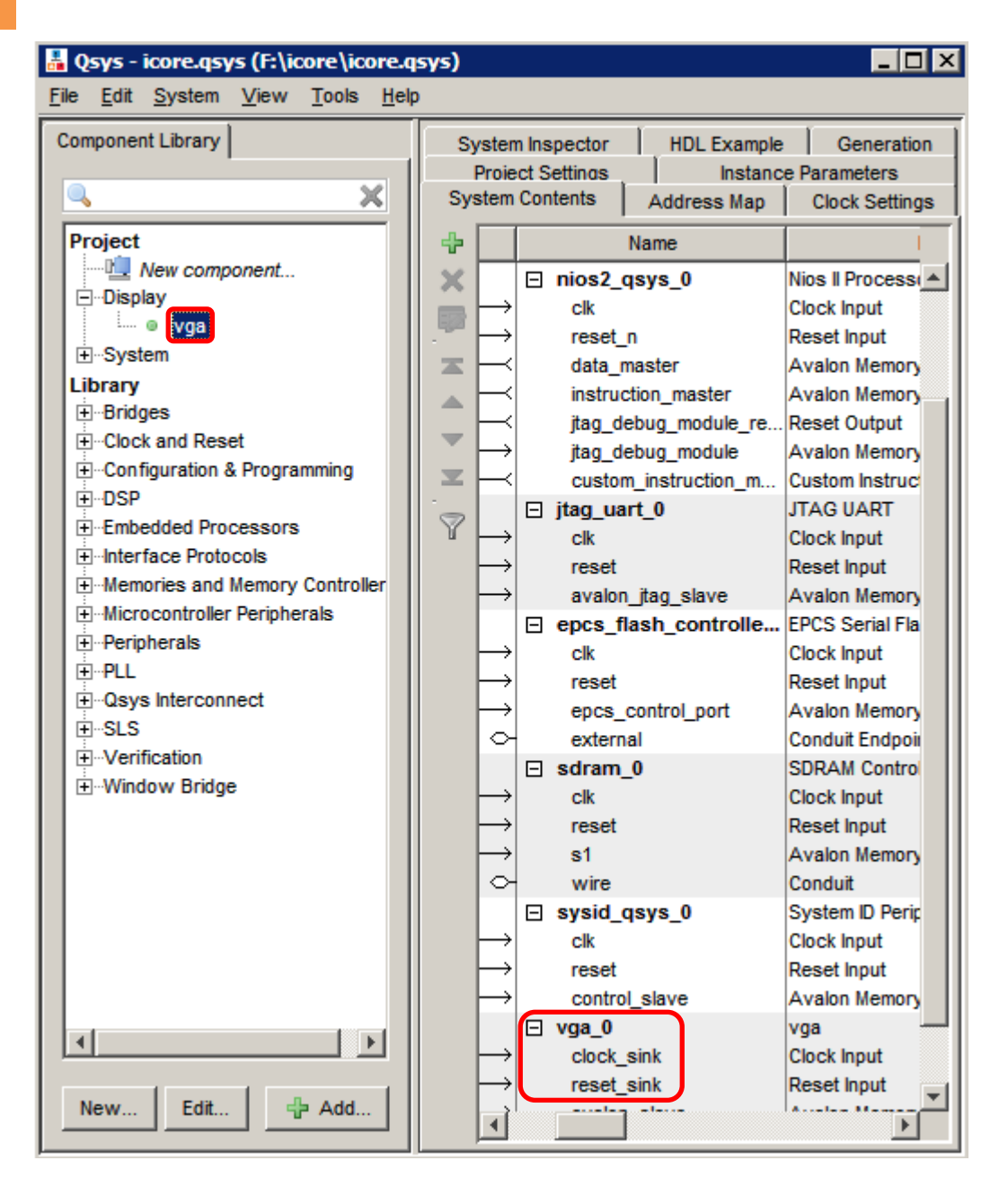

29、将 vga\_icore 软核导入 Block.bdf 文件。如下图所示:

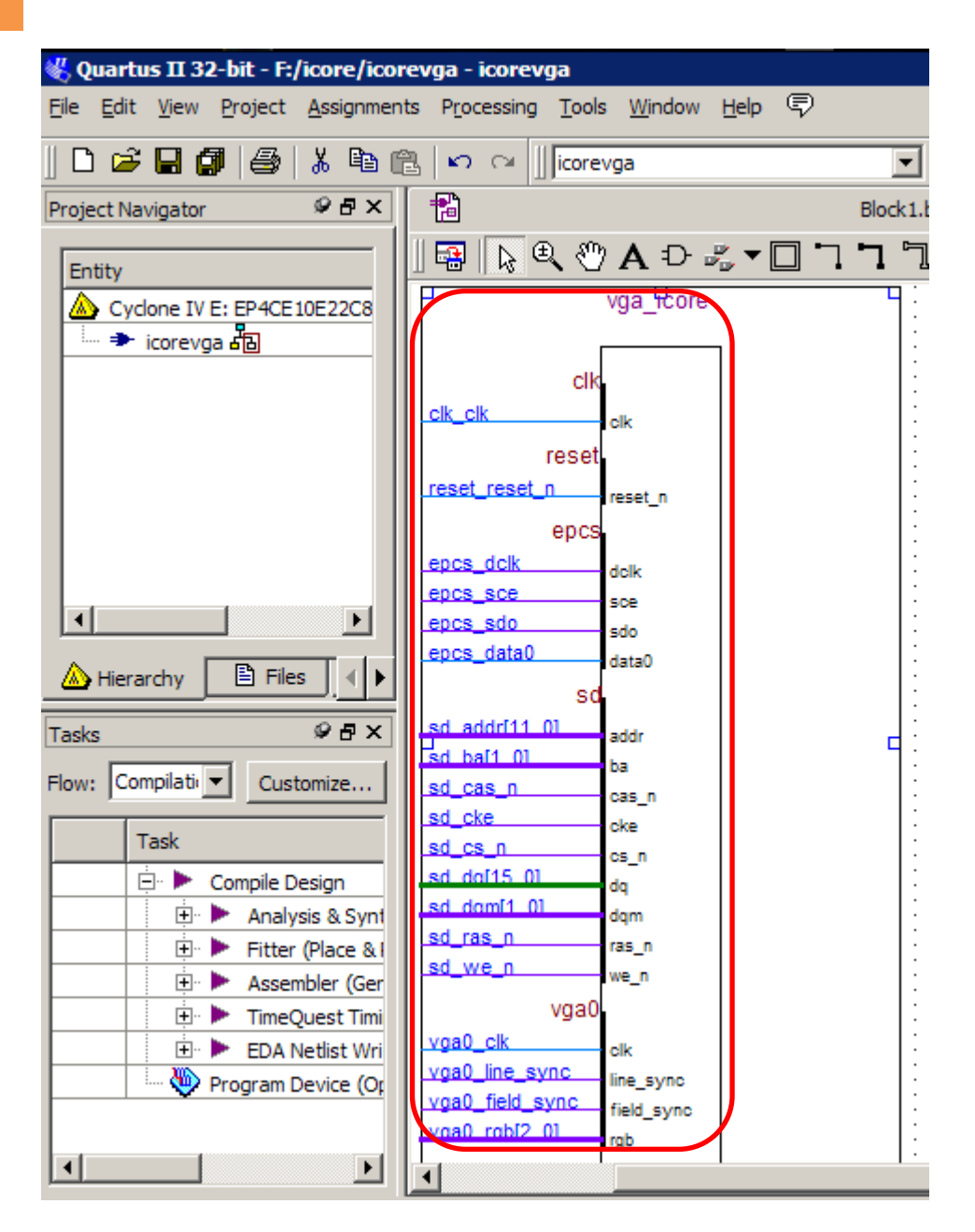

30、构建锁相环(操作步骤不作详细介绍)。锁相环输出四个时钟频率, 分别为 arm、nios、vga 和 sdram 提供时钟。如下图所示:

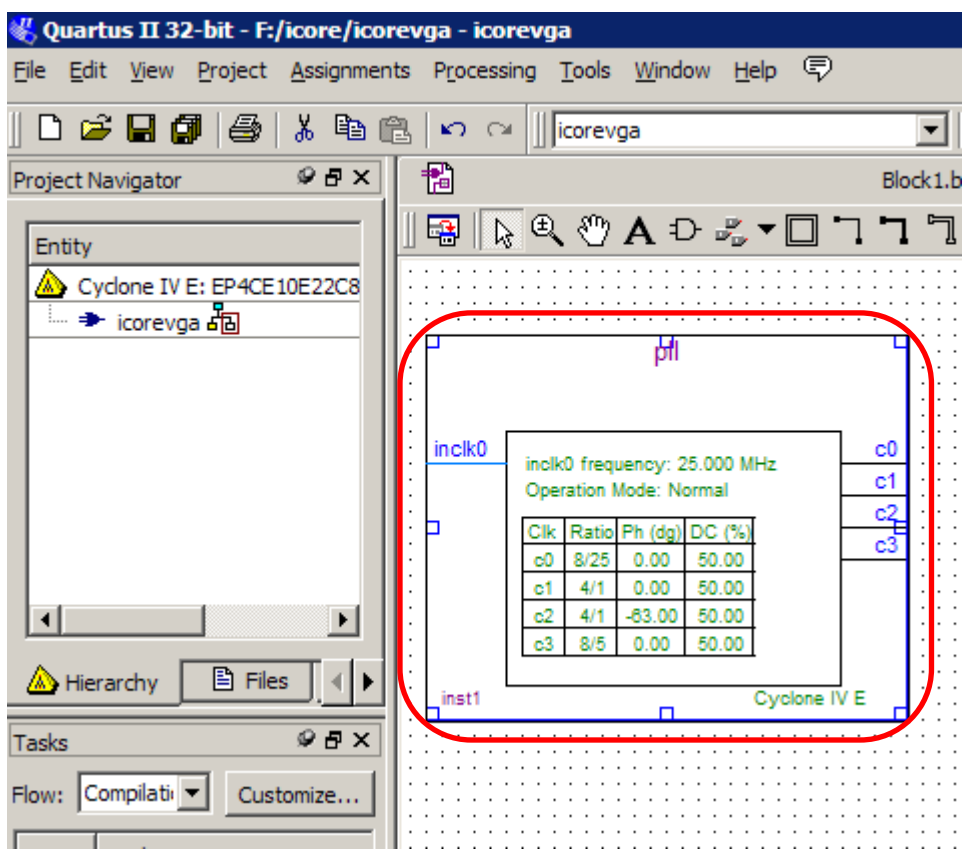

31、点击"Assignments/Device/ Device and Pin Options"设置 I/O 口的标 准电压值为 3.3-VLTTL。(其他相关设置不作详细介绍,详见 icore 开发板新 建工程文档)。如下图所示:

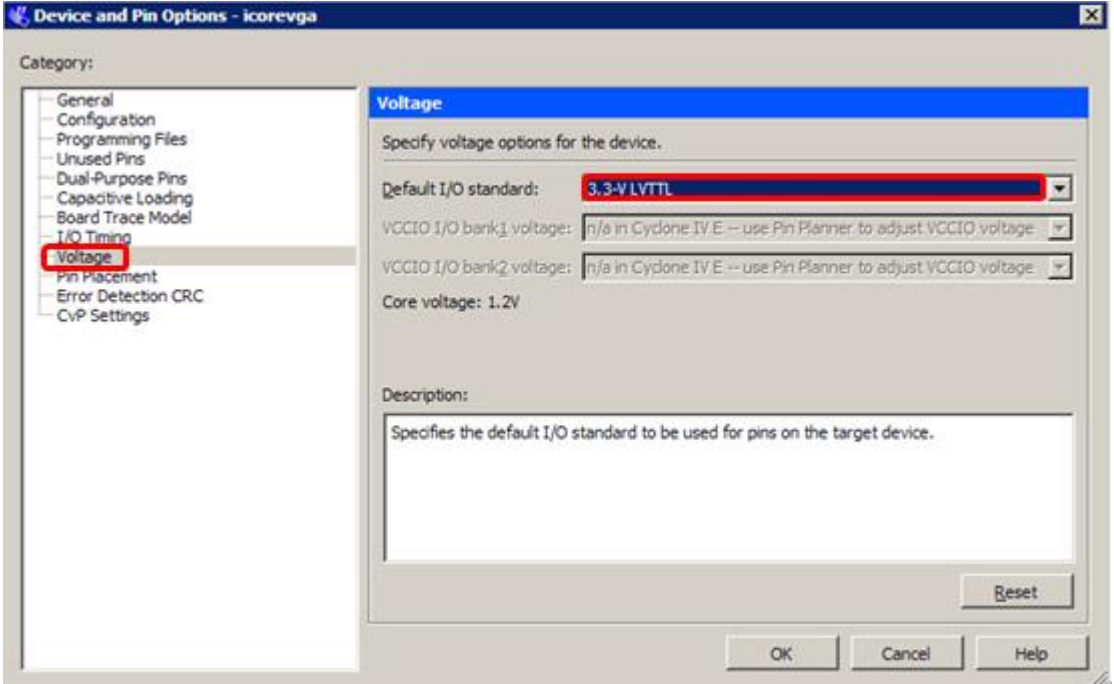

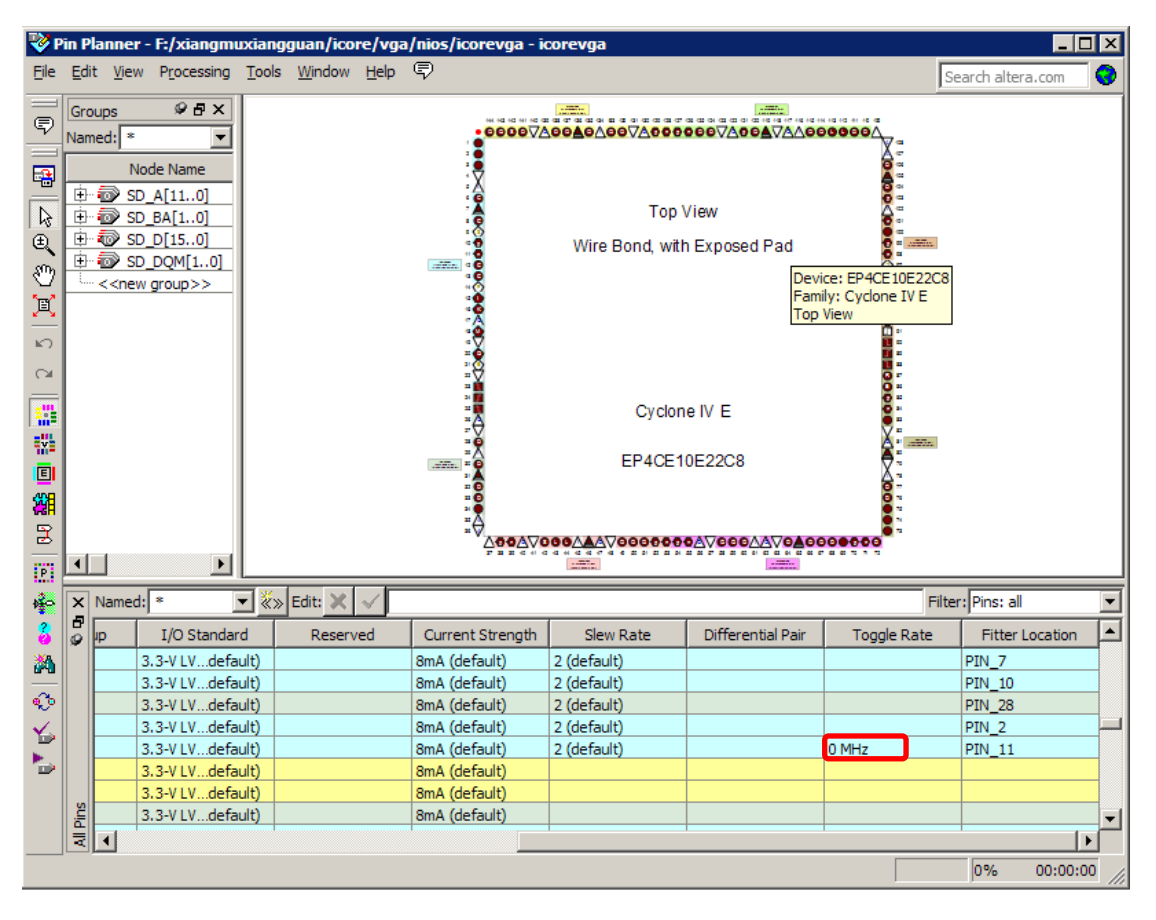

32、设置 11 引脚的"Toggle Rate"为 0Hz。如下图所示:

33、分配引脚(相关操作不作详细介绍, 详见 icore 开发板新建工程文档), 最后编译、下载。如下图所示:

<span id="page-33-0"></span>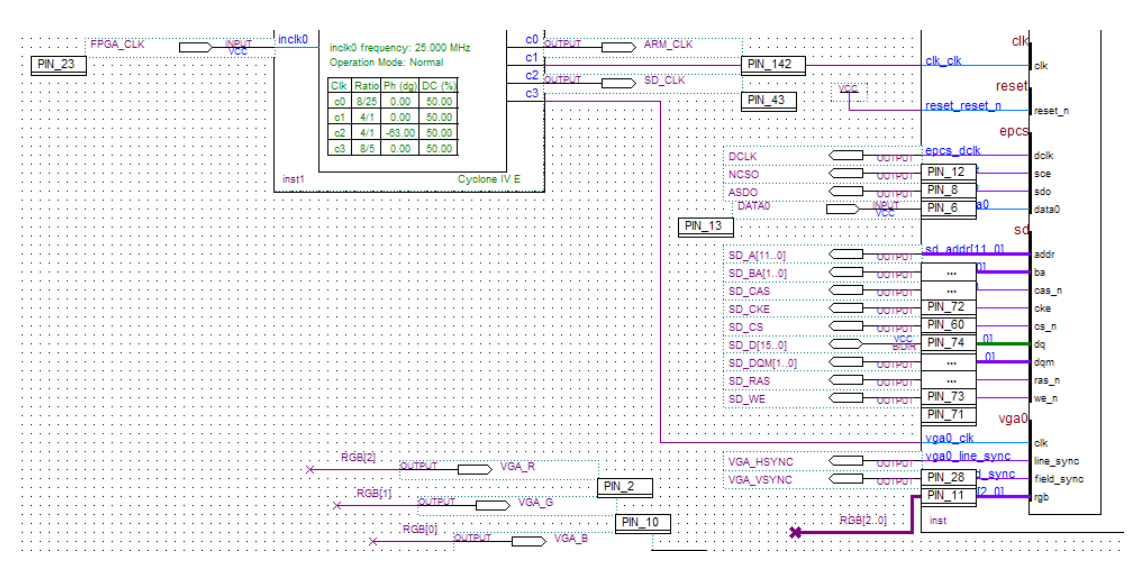

I

# 第三章 编写 **NiosII** 程序

1、打开 NiosII 12.0,将 Nios 的工作空间指向 F/icore 下。如下图所示:

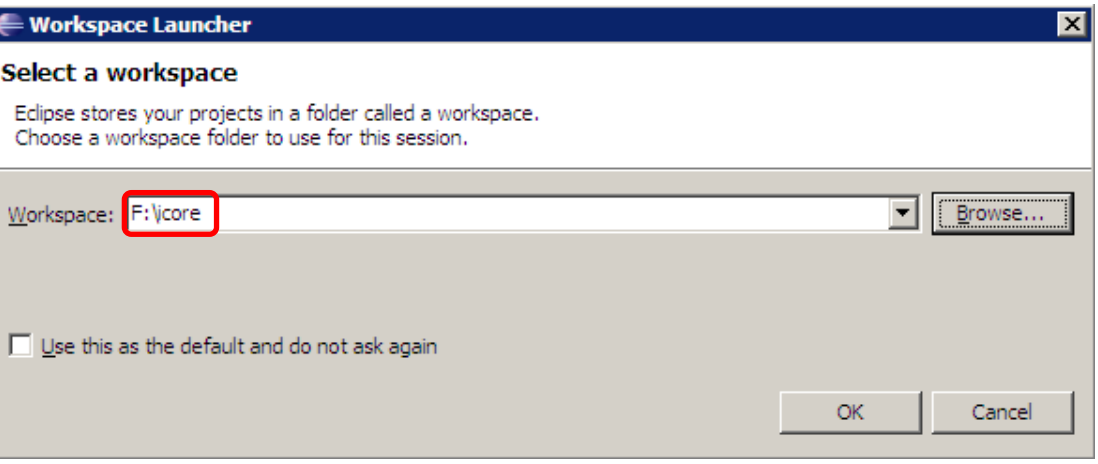

2、点击"File/new/Nios II Application and BSP from Template"。如下图所 示:

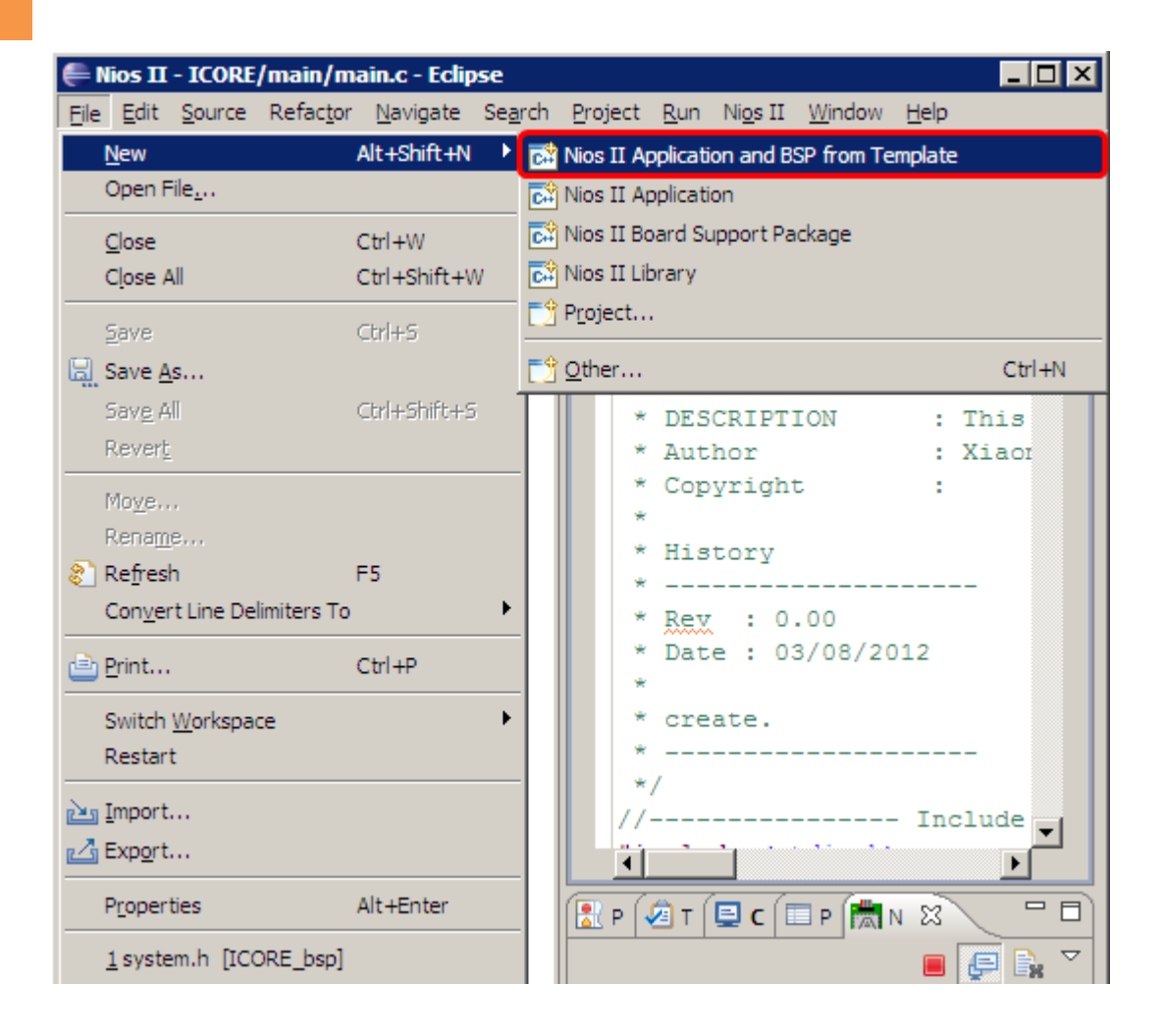

## 3、点击"1"处。如下图所示:

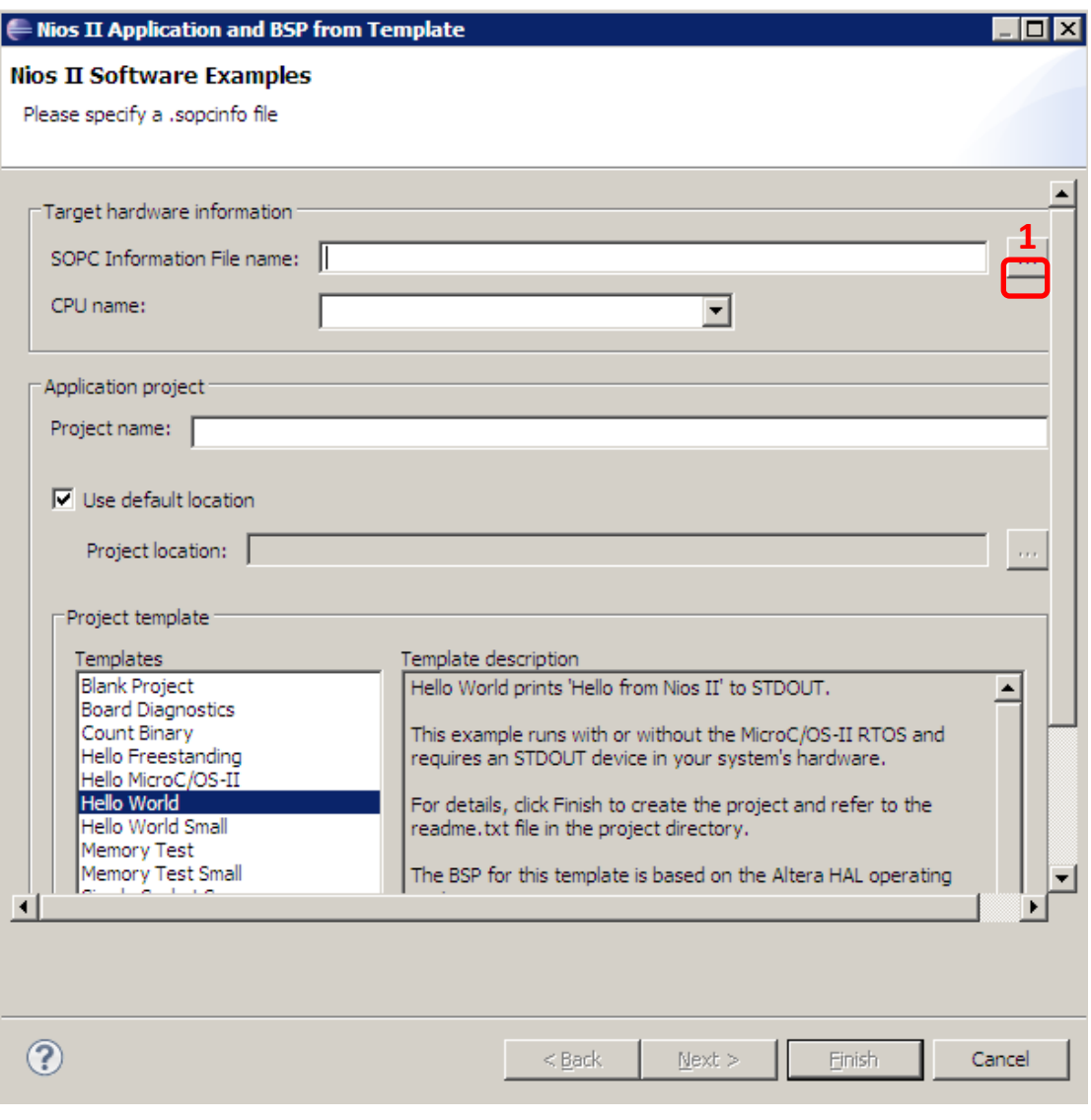

、点击"File/icore/icore.sopcinfo",然后点击"打开"。如下图所示:

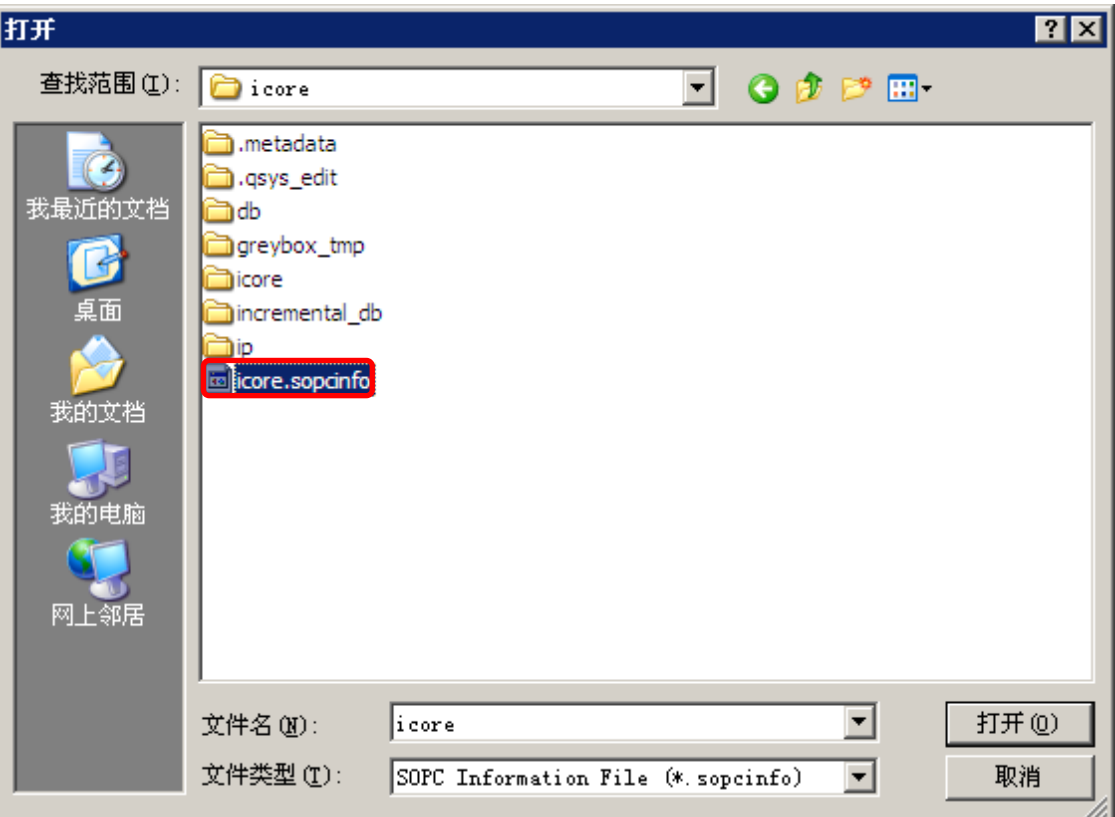

5、将 Nios II 工程命名为"ICORE"。如下图所示:

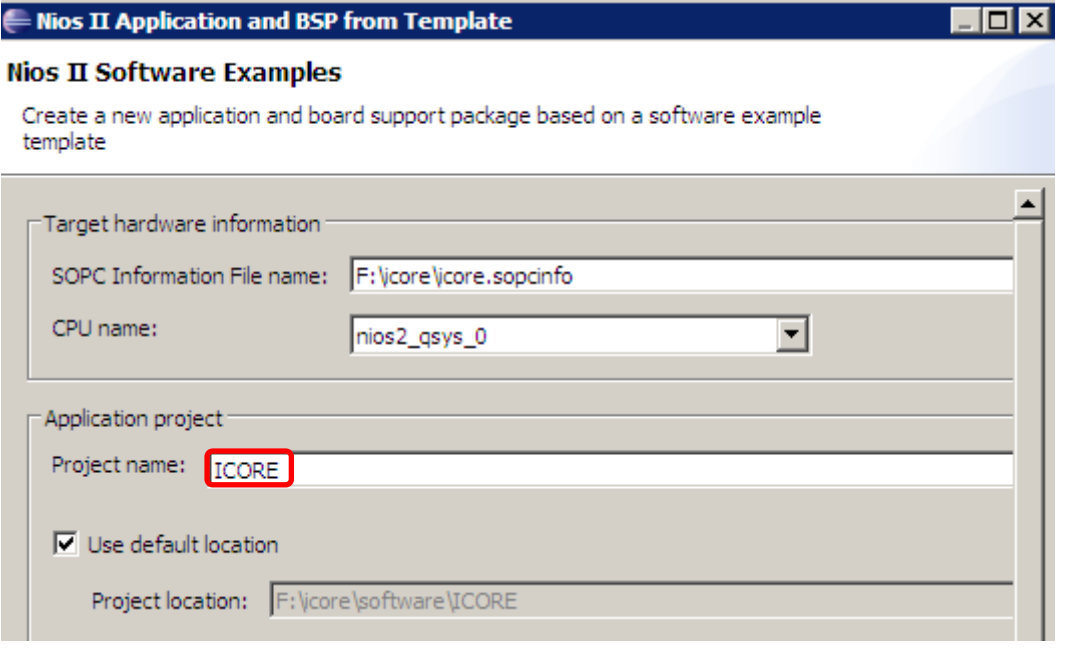

6、将"ICORE/hello\_world.c"重新命名为"main.c"。如下图所示:

### $\leftarrow$  Nios II - Eclipse  $\overline{\phantom{a}}$   $\overline{\phantom{a}}$ File Edit Navigate Search Project Run Nios II Window Help **な 0 Q**  $\Box$  $\Box$ 返っ替った セッチャ  $\blacksquare$ 一日 Project Explorer 23 日号学 日·B ICORE ெ்<mark>றி <u>Includes</u></mark> **E The Tello** world.c create-this-app **E** ICORE bsp [icore]

### 7、在 ICORE 文件夹下新建相关文件夹。如下图所示:

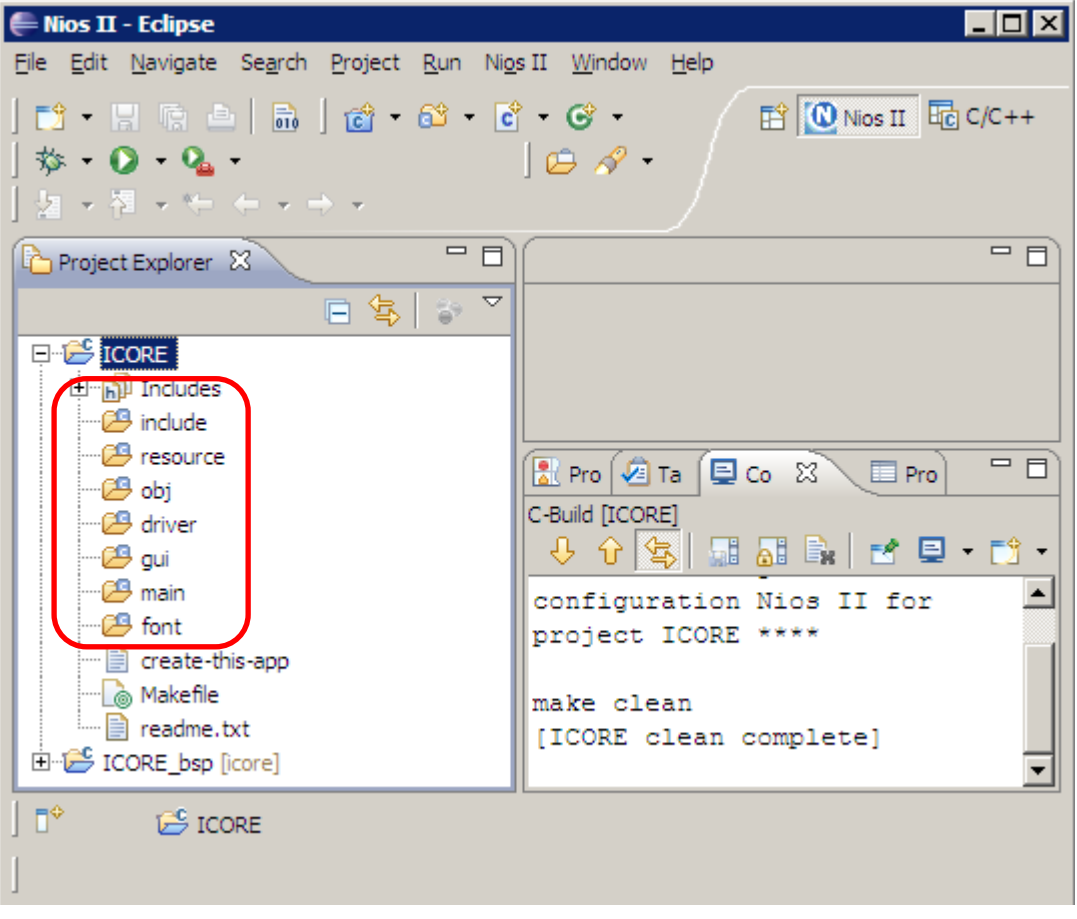

8、把相关的代码写入对应文件夹内(相关操作不作详细介绍,详见 icore

开发板新建工程文档),如下图所示:

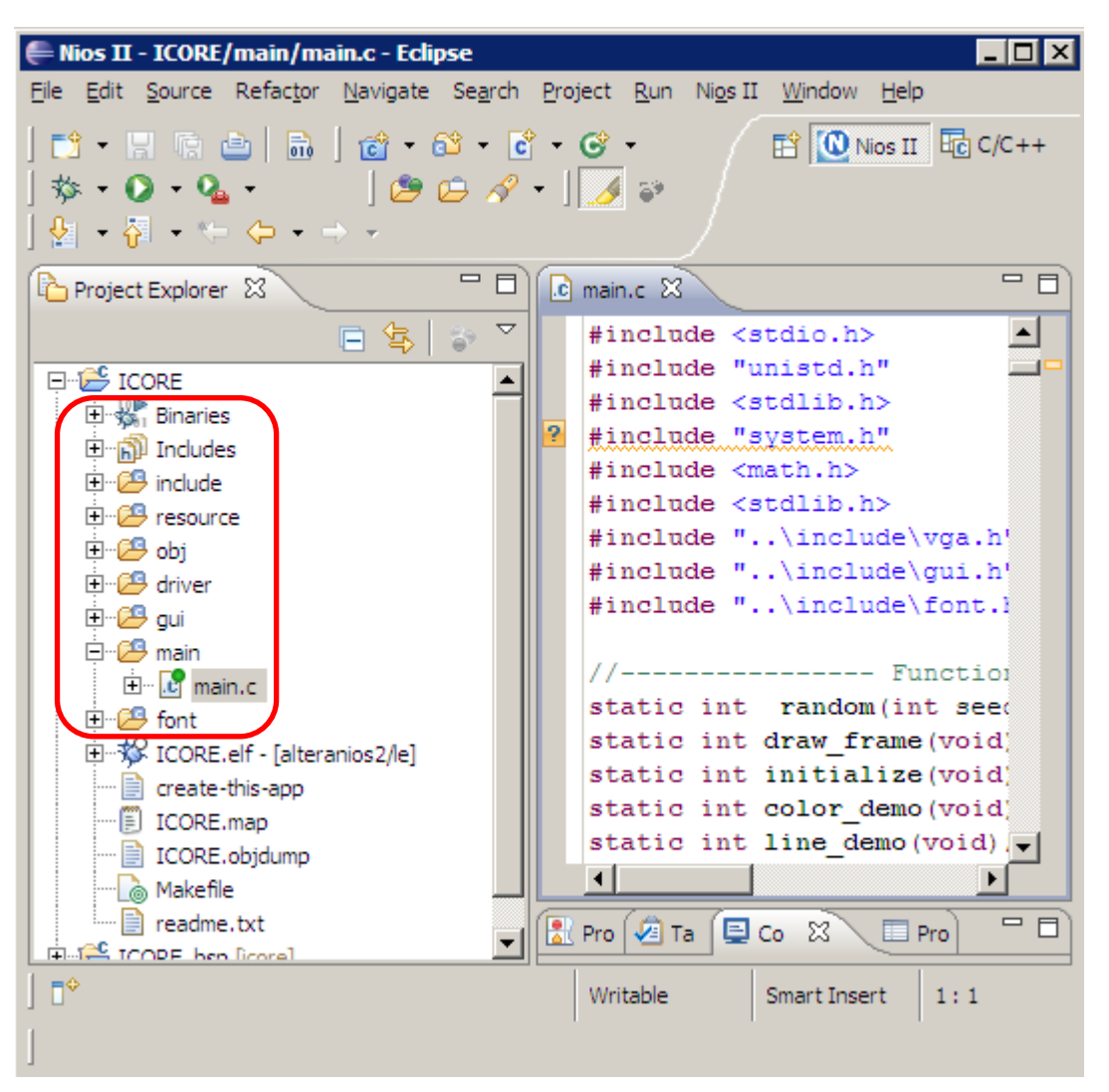

<span id="page-39-0"></span>9、 编译程序代码, 不出现任何错误然后下载到开发板内即可(相关操作 不作详细介绍,详见 icore 开发板新建工程文档)。

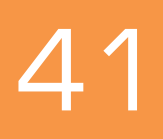

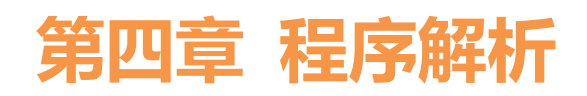

本文档主要解析 gui.c 和 main.c 中的程序代码:解析 gui.c 中的底层代码 实现什么样的功能及解析 main.c 实现在显示器上显示的功能。

```
56 static int
57 line(int x1, int y1, int x2, int y2, int c)
58 {
59 int dx = x2 - x1;
60 int dy = y2 - y1;
61 int ux = ((dx > 0) << 1) - 1; //x 的增量方向, 取或-1
62 int uy = ((dy > 0) << 1) - 1, //y 的增量方向, 取或-1
63 int x = x1, y = y1, eps; //eps 为累加误差
64 
65 eps = \theta; dx = abs(dx); dy = abs(dy);
66 if (dx > dy) {
67 for (x = x1; x != x2; x += ux)68 vga.dot(x, y, c);
69 eps += dy;
70 if ((eps \langle \langle 1 \rangle \rangle = dx) \langle71 y \leftrightarrow uy; eps -e dx;
72 }
73 }
74 }else {
75 for (y = y1; y := y2; y += uy)76 vga.dot(x, y, c);
77 eps += dx;
78 if ((eps \langle \langle 1 \rangle )= dy) {
79 x += ux; eps -= dy;
80 and \rightarrow81 }
82 }
83 
84 return 0;
85 }
86
87 /*
88 * Name : rect
89 * Description : ---
90 * Author : XiaomaGee.
91 *
92 * History
```
93 \* ---------------------- 94 \* Rev : 0.00 95 \* Date : 03/08/2012 96 \* 97 \* create. 98 \* ---------------------- 99 \*/ 100 static int 101 rect(RECT\_T \* r) 102 { 103 int i; 104 105 if (r->fill flag == 1) { 106 **for** (i = 0; i < r->height; i++) { 107 line(r->x, r->y + i, r->x + r->width, r->y + i,  $r-\rangle$ color); 108  $\longrightarrow$ 109 }else { //no fill 110 line(r->x, r->y, r->x + r->width - 1, r->y, r->color); 111 line(r->x, r->y + r->height - 1, r->x + r->width - 1, r->y  $+ r$ ->height  $- 1, r$ ->color); 112 line(r->x, r->y, r->x, r->y + r->height - 1, r->color); 113 line(r->x + r->width - 1, r->y, r->x + r->width - 1, r->y + r->height, r->color);  $114 - 3$ 115 116 return 0; 117 } 118 /\* 119 \* Name : draw circle 8 120 \* Description : --- 121 \* Author : XiaomaGee. 122  $*$ 123 \* History 124 \* ---------------------- 125 \* Rev : 0.00 126 \* Date : 03/08/2012 127 \* 128 \* create. 129 \* ---------------------- 130 \*/ 131 static 132 void draw circle 8(int xc, int yc, int x, int y, int c) 133 {

```
134 vqa.dot(xc + x, yc + y, c);
135 vga.dot(xc - x, yc + y, c);
136 vga.dot(xc + x, yc - y, c);
137 vqa.dot(xc - x, yc - y, c);
138 vga.dot(xc + y, yc + x, c);
139 vga.dot(xc - y, yc + x, c);
140 vga.dot(xc + y, yc - x, c);
141 vga.dot(xc - y, yc - x, c);
142 }
143 
144 /*
145 * Name : circle
146 * Description : ---
147 * Author : XiaomaGee.
148 *
149 * History
150 * ----------------------
151 * Rev : 0.00
152 * Date : 03/08/2012
153 *
154 * create.
155 * ----------------------
156 */
157 static int
158 circle(int xc, int yc, int r, int fill, int c)
159 {
160 int x = 0, y = r, yi, d;
161 d = 3 - 2 + r;
162 
163 if (fill) {
164 // 如果填充(画实心圆)
165 
166 while (x <= y) {
167 for (yi = x; yi \langle = y; yi^{++} \rangle168 _draw_circle_8(xc, yc, x, yi, c);
169 
170 if (d < 0) {
171 d = d = d + 4 * x + 6;
172 } else {
173 d = d + 4 *(x - y) + 10;
174 y--;
175 }
176 x++;
177 }
```

```
178 } else {
179 // 如果不填充 (画空心圆)
180 
181 while (x \le y) {
182 draw_circle_8(xc, yc, x, y, c);
183 if (d < 0)184 d = d + 4 * x + 6;
185 } else {
186 d = d + 4 *(x - y) + 10;
187 y--;
188 }
189 x++;
190 }
191 }
192 return 0;
193 }
194 
195 /*
196 * Name : line_to
197 * Description : ---
198 * Author : XiaomaGee.
199 *
200 * History
201 * ----------------------
202 * Rev : 0.00
203 * Date : 03/08/2012
204 *
205 * create.
206 * ----------------------
207 */
208 static int
209 line_to(int x, int y, int c)
210 \leq211 line(cursor x, cursor y, x, y, c);
212 set_cursor(x, y);
213 
214 return 0;
215 }
216 /217 * Name : set_cursor
218 * Description : ---
219 * Author : XiaomaGee.
220 *
```

```
221 * History
222 * ----------------------
223 * Rev : 0.00
224 * Date : 03/08/2012
225 *
226 * create.
227 * ----------------------
228 */229 static int
230 set_cursor(int x, int y)
231 \t\t\t\t\t\t232 cursor_x = x;
233 cursor_y = y;
234 
235 return 0;
236 }
```
以上程序是 gui 的底层代码,程序从第 56 行~第 85 行是函数 line(画线) 的底层代码,程序从第 100 行~第 117 行是凼数 rect(画矩形)的底层代码, 程序从第157行~第193行是凼数circle(画圆)的底层代码,程序从第209行~ 第 215 行是函数 line\_to(连线)的底层代码, 程序从第 229 行~第 236 行是函 数 set\_cursor(设置光标)的底层代码。

```
196 static int
197 color_demo(void)
198 {
199 int i;
200 STRING T s;
201 RECT_T r;
202 char * color string[] = {
203     "蓝色 BLUE", "绿色 GREEN", "青色 CYAN", "红色 RED", "品
红 FUCHSINE", "黄色 YELLOW", "白色 WHITE"
204 };
205 
206 draw_frame();
207 for (i = 0, i < 7; i++)208 r.x = 30;
209 r.y = 70 \times i + 80;
210 r.width = 500;
211 r.height = 60;
212 r.fill_flag = 1;
219
220 s.x = 550;
221 s.y = 70 \rightarrow 1 + 90;
222 s.inverse = NULL;
223 s.color = i + 1;
224 s.background_color = COLOR_BLACK;
225 s.space.line = 5;
226 s.space.word = 0;
227 font.printf(&s, "%s", color_string[i]);
228 }
229 usleep(5000000);
230 
231 return 0;
232 }
```
以上代码表示通过 vga 界面显示各种不同颜色的矩形条, 程序运行结果 如下图所示:

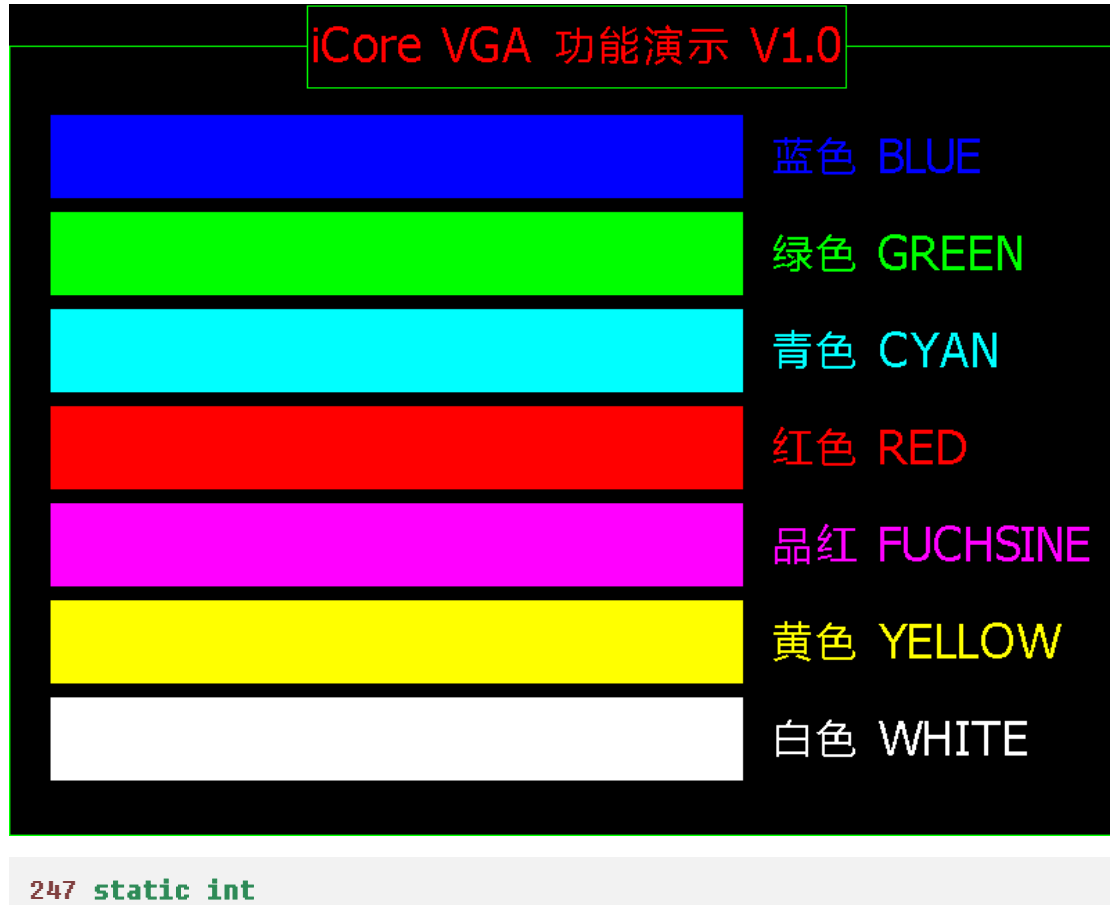

```
248 line_demo(void)
249 {
250 int i, x0, y0, x1, y1;
251 int color;
```

```
252
```

```
253 draw_frame();
254 
255 for (i = 0; i < 20000; i++) {
256 x0 = random(750);
257 y0 = random(500);
258 
259 x1 = 750 - x0;
260 y1 = 500 - y0;
261 
262 gui.line(x0 + 25, y0 + 75, x1 + 25, y1 + 75, i \frac{26}{11};
263 }
264 
265 return 0;
266 }
```
以上代码表示通过 vga 界面显示各种不同颜色的画线, 程序运行结果如 下图所示:

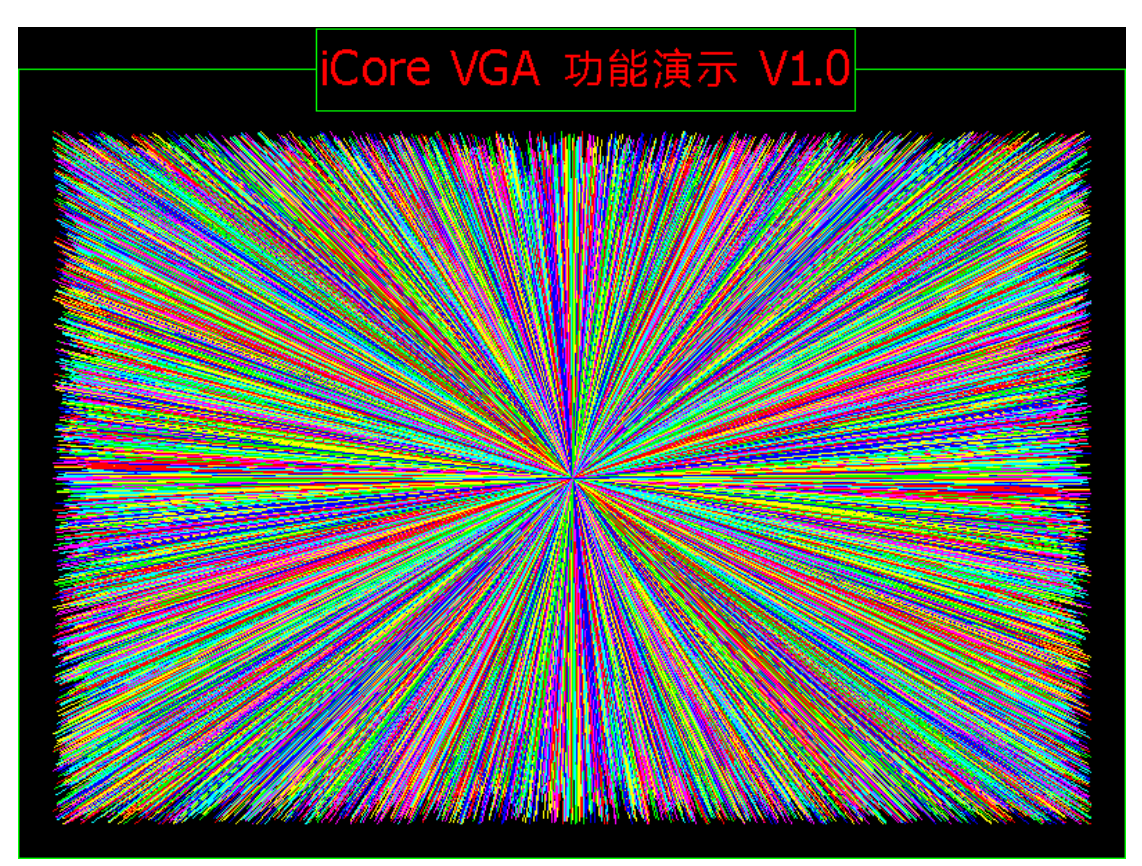

```
281 static int
282 _draw_tree(int x_start, int y_start, double length, 
double angle, int num)
283 {
```

```
284 int x_end, y_end;
285 
286   if (num == 0) return 0;      // 画完
287 
288 x_{end} = x_{start} + (int)(length * cos(angle));
289 y_{\text{end}} = y_{\text{start}} - (\text{int})(\text{length} * \sin(\text{angle}));290 
291 // 画树干
292 gui.line(x_start, y_start, x_end, y_end, COLOR_GREEN);
293 
294 // 画左叉树枝
295 _draw_tree(x_end, y_end,
296 length * 0.6,
297 angle + 0.624,
298 num - 1);
299 
300 // 画中叉树枝
301 _{\text{draw\_tree(x\_end, y\_end, length * .88, angle + 0.1, num - 1)};
302 \qquad _draw_tree(x_end, y_end, length * .75, angle - 0.6, num - 1);
303 
304 return 0;
305 }
306 /*
307 * Name : draw_tree
308 * Description : ---
309 * Author : XiaomaGee.
310 *
311 * History
312 * -----------------------
313 * Rev : 0.00
314 * Date : 03/05/2012
315 *
316 * create.
317 + - - - -318 */
319 static int
320 tree_demo(void)
321 {
322 int i;
323 STRING_T s;
324 
325 draw_frame();
326 
327 _draw_tree(250, 580, 110, 1.57, 7);
```

```
328 
329 font._default.single_byte = &tahoma26;
330 font._default.double_byte = &yahei32;
331 
332 s.x = 540;
333 s.y = 200;
334 s.inverse = NULL;
335 s.color = COLOR RED;
336 s.background_color = COLOR_BLACK;
337 s.space.line = 5;
338 s.space.word = 0;
339 font.printf(&s, "通过 qui.line \n 函数递归调用, \n 基于分形原
理, \n 画出一个分形树。");
340 
341 usleep(5000000);
342 
343 return 0;
344 }
```
以上代码表示通过 vga 界面实现 gui 的连线功能, 程序运行结果如下图 所示:

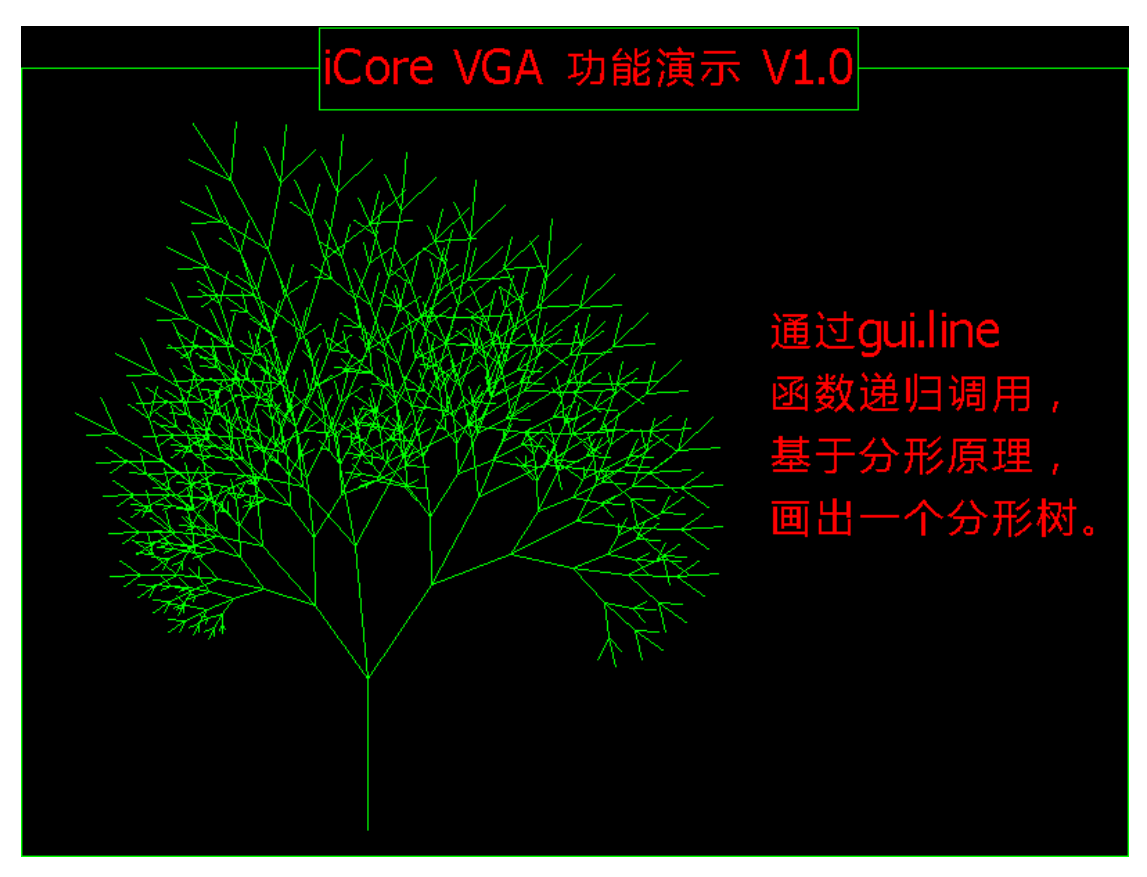

```
360 #define PI 3.1415926
361 
362 struct POINT_T {
363 int x, y;
364 };
365 
366 static int
367 line_to_demo(int pt)
368 {
369 struct POINT_T points[20];
370 int i, j, h, w, xcenter, ycenter;
371 int radius, angle, step;
372 double rads;
373 STRING_T s;
374 
375 draw_frame();
376 
377 h = 500;
378 w = 700;
379 
380 xcenter = w / 2 - 80; /* Determine the center of circle */
381 ycenter = h / 2 + 75;
382 radius = (h - 30) / (2);
383 step = 360 / pt; /* Determine # of increments */
384 
385 angle = 0; /* Begin at zero degrees */
386 for (i = 0; i < pt; ++i) { /* Determine circle intercepts */
387 rads = (double)angle * PI / 
180.0; /* Convert angle to radians */
388 points[i].x = xcenter + (int)(cos(rads) * radius);
389 points[i].y = ycenter - (int)(sin(rads) * radius);
390 angle += step; /* Move to next increment */
391 }
392 
393 gui.circle(xcenter, ycenter, radius, 0, 
COLOR FUCHSINE); /* Draw bounding circle */
394 
395 for (i = 0, i \leq pt; ++i) \leq /* Draw the cords to the circle */
396 for (i = i; j \leq r+1) for each remaining intersect */397 gui.set_cursor(points[i].x, 
points[i].y); /* Move to beginning of cord */
398 gui.line_to(points[j].x, points[j].y, 
COLOR FUCHSINE); /* Draw the cord */399 }
```

```
400 }
401 font._default.single_byte = &tahoma26;
402 font._default.double_byte = &yahei32;
403
404 s.x = 530;
405 s.y = 200;
406 s.inverse = NULL;
407 s.color = COLOR_RED;
408 s.background color = COLOR BLACK;
409 s.space.line = 5;
410 s.\text{space.word} = 0;
411   font.printf(&s, "通过 gui.line_to \n 和 gui.circle 画圆\n 函
数,完成的一\n 个图形。");
412
413 
414 usleep(5000000);
415 
416 return 0;
417 }
```
以上代码表示通过 vga 界面实现 gui 的连线功能, 程序运行结果如下图 所示:

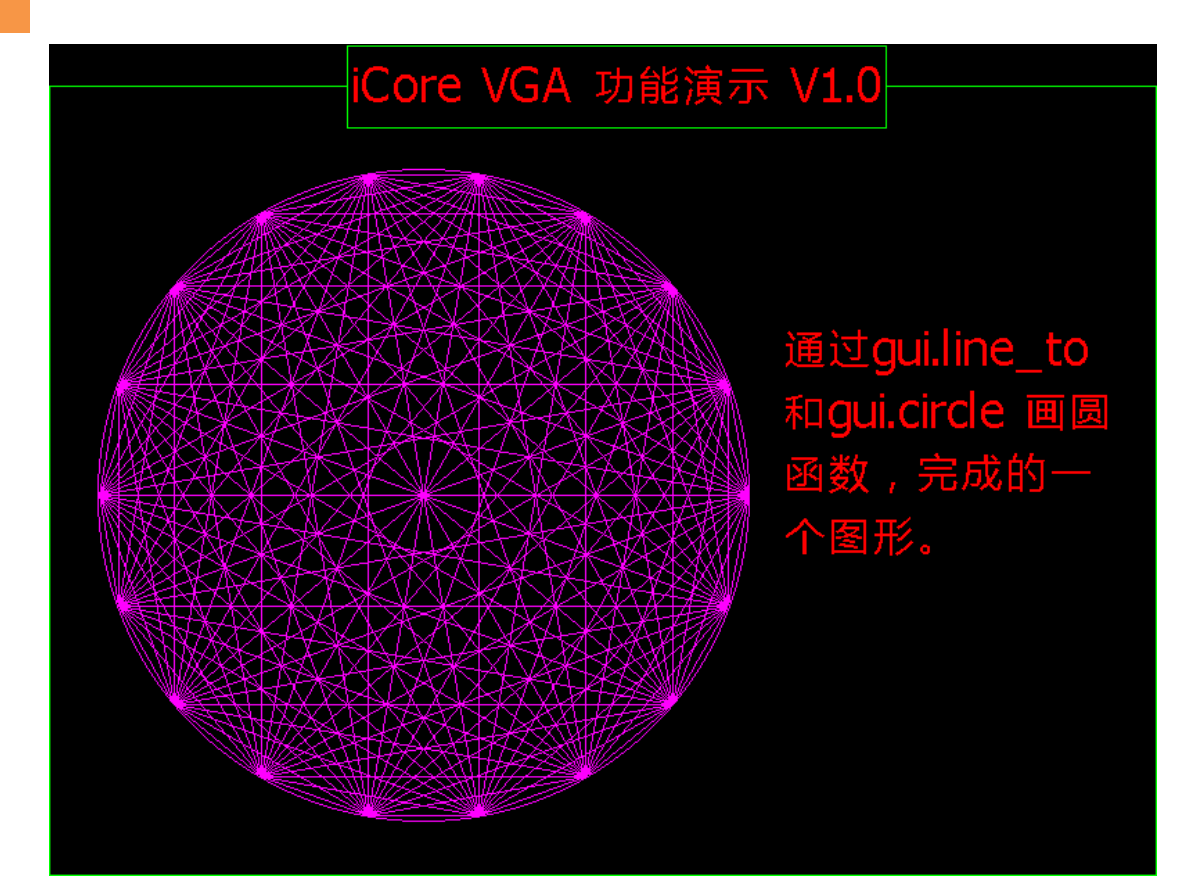

```
431 static int
432 circle_demo(void)
433 {
434 int i;
435 STRING_T s;
436 int x, y, r, color;
437 
438 draw_frame();
439 for (i = 0; i < 2000; i++) {
440 x = random(560);
441 y = random(300);
442 r = random(100);
443 color = random(6) + 1;
444 
445 gui.circle(x + 120, y + 180, r, 1, color);
446 }
447 
448 return 0;
449 }
```
以上代码表示通过 vga 界面实现画圆功能, 程序运行结果如下图所示:

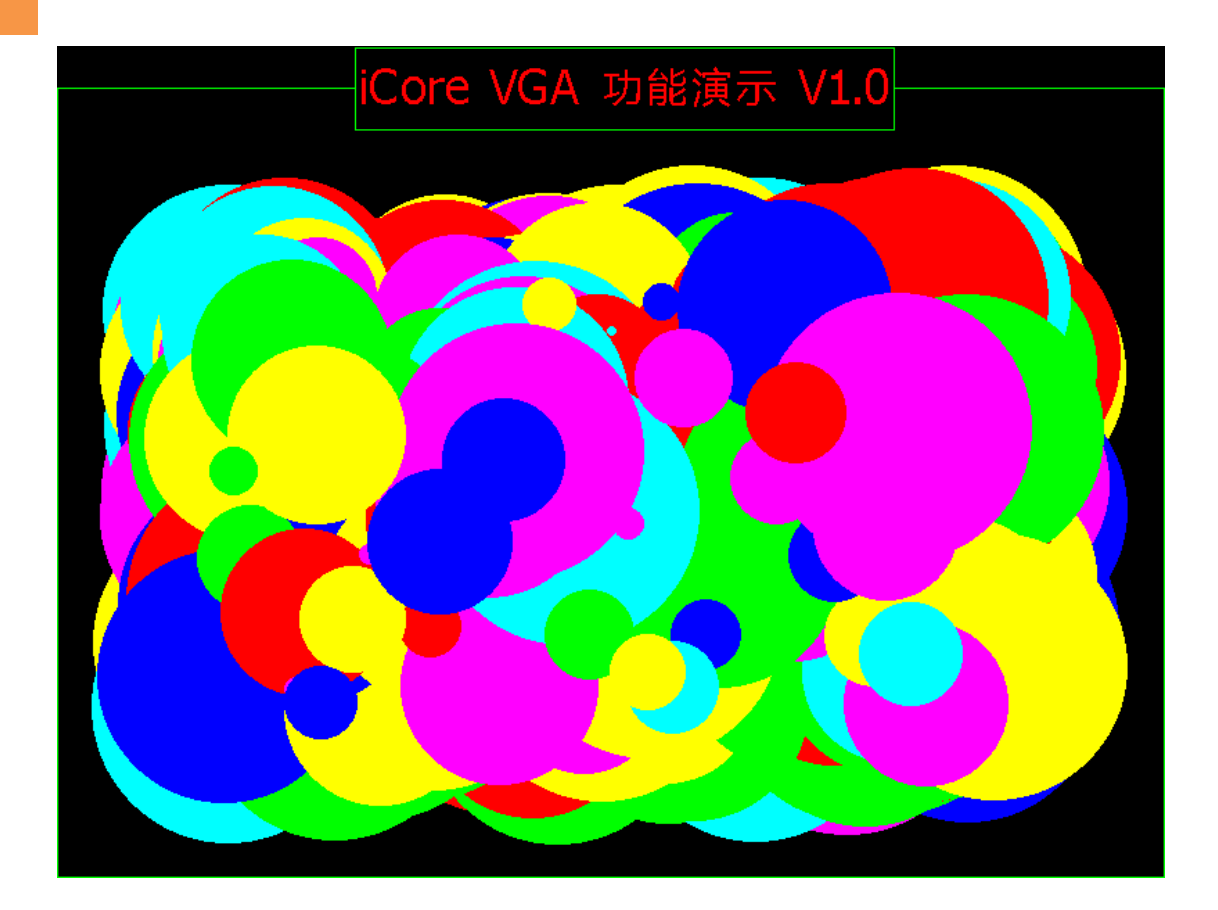

463 static int 464 wave\_demo(void) 465 { 466 float temp; 467 int i, y; 468 RECT\_T r; 469 STRING\_T s; 470 char \* wave string[] =  $\{$ 471 "正弦波\nSine", "方波\nSquare", "三角波\nTriang1e" 472 }; 473 474 draw\_frame(); 475 476 **for**  $(i = 0; i < 3; i++)$  $477$  r.x = 28; 478 r.y = i  $\div$  170 + 85; 479 r.width = 604; 480 r.height = 150; 481 r.fill\_flag = 0; 482 r.color = COLOR\_GREEN; 483 gui.rect(&r); 484 } 485 486 //sine 487 gui.set\_cursor(31, 85 + 75); 488 for (i = 1; i < 598; i++) { 489 temp = i; 490 temp /= 598; 491 temp \*= 2 \* PI; 492 temp \*= 10; 493 494 temp = sin(temp); 495 temp += 1; 496 temp /= 2; 497 498 gui.line\_to(i + 31, 85 + 5 + 140 \* temp, COLOR\_YELLOW); 499 } 500 //squa 501 gui.set\_cursor(32, 85 + 75 + 170); 502 503 **for**  $(i = 1, i < 598, i++)$  { 504 temp = i % 60; 505 506 if (temp < 30) y = 1;

```
507 else y = 0;
508 
509 gui.line_to(i + 31, 85 + 5 + 170 + 140 * y, COLOR_YELLOW);
510 }
511 
512 //squa
513 gui.set_cursor(32, 85 + 75 + 170 * 2);
514 
515 for (i = 1; i < 598; i++) {
516 temp = (i + 15) % 60;
517 
518 temp /= 30;
519 
520 if (temp > 1) temp = 2 - temp;
521 
522 qui.line to(i + 31, 85 + 5 + 170 + 2 + 140 * temp,
COLOR_YELLOW);
523 }
524 
525 font._default.single_byte = &tahoma26;
526 font._default.double_byte = &yahei32;
527 
528 for (i = 0, i < 3; i++) {
529 s.x = 650;
530 s.y = i * 170 + 110;
531 s.inverse = NULL;
532 s.color = COLOR_GREEN;
533 s.background_color = COLOR_BLACK;
534 s.space.line = 0;
535 \qquad s.space.word = 0;
536 font.printf(&s, "%s", wave_string[i]);
537 }
538
539 usleep(5000000);
540 
541 return 0;
542 }
```
以上代码表示通过 vga 界面显示各种不同的波形, 程序运行结果如下图 所示:

# 58

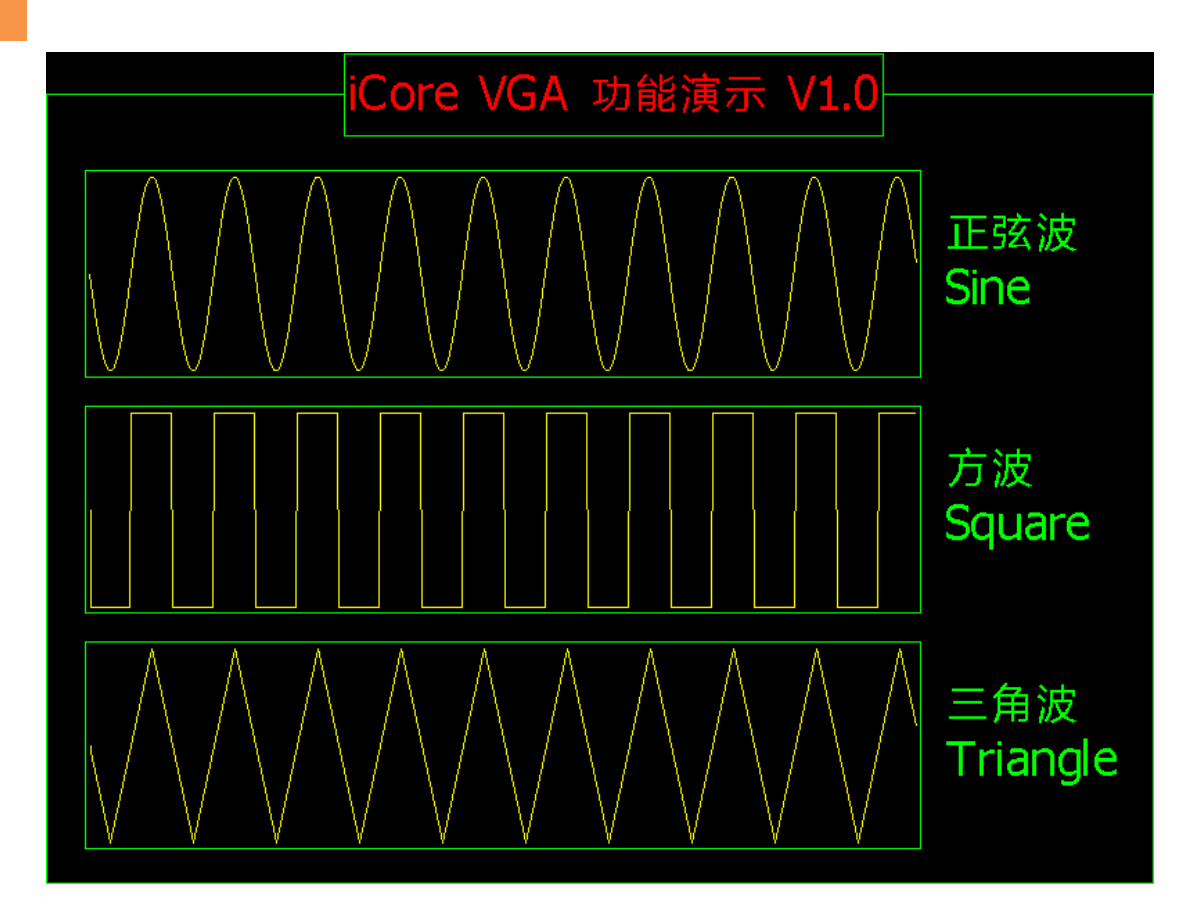

```
556 static int
557 font_demo(void)
558 {
559 STRING_T s;
560 SINGLE_BYTE_FONT_T * slist[] = {
561 &tahoma8,
562 &tahoma9,
563 &tahoma10,
564 &tahoma11,
565 &monaco,
566 &courier,
567 &fixedsys,
568 &borlandTE,
569 &tahoma12,
570 &tahoma26
571 };
572 char * sname[] = {
573 "Tahoma8",
574 "Tahoma9",
575 "Tahoma10",
576 "Tahoma11",
577 "monaco",
578 "courier",
```

```
579 "fixedsys",
580 "BoarlandTE",
581 "Tahoma12",
582 "Tahoma26",
583 };
584 int i;
585 
586 draw_frame();
587 
588 font._default.double_byte = &simsun16;
589 
590 s.x = 20;
591 s.u = 75;
592 s.inverse = NULL;
593 s.color = COLOR_GREEN;
594 s.background_color = COLOR_BLACK;
595 s.space.line = 5;
596 s.space.word = 0;
597 
598 for (i = 0; i < 10; i++) {
599 font._default.single_byte = slist[i];
600 s.x = 20;
601 font.printf(&s, "%s: The quick brown fox jumps over the 
lazy dog.", sname[i]);
602 font.printf(&s, "\n");
603 }
604 
605 
606 font._default.double_byte = &simsun16;
607 font._default.single_byte = &fixedsys;
608 5 \times = 20609 font.printf(&s, "\n16 点阵宋体: 床前明月光, 疑是地上霜, 举头
望明月, 低头思故乡!\n");
610 
611 font._default.double_byte = &yahei32;
612 font._default.single_byte = &tahoma26;
613 5 \times 20;
614 font.printf(&s, "32 点阵雅黑字体: 床前明月光, 疑是地上霜, 举
头望明月,低头思故乡!");
615 font.printf(&s, "\n");
616 
617 s.color = COLOR_RED;
618 font._default.double_byte = &simsun16;
```

```
619 font._default.single_byte = &nix48;
620 s.x = 20;
621 font.printf(&s, "0123456789.");
622 s.y += 75;
623 
624 font._default.double_byte = &simsun16;
625 font._default.single_byte = &nix96;
626 s.x = 20;
627 font.printf(&s, "01234567.");
628 
629 usleep(5000000);
630 
631 return 0;
632 }
630 
631 return 0;
632 }
```
以上代码表示通过 vga 界面显示各种不同的文字字体, 程序运行结果如 下图所示:

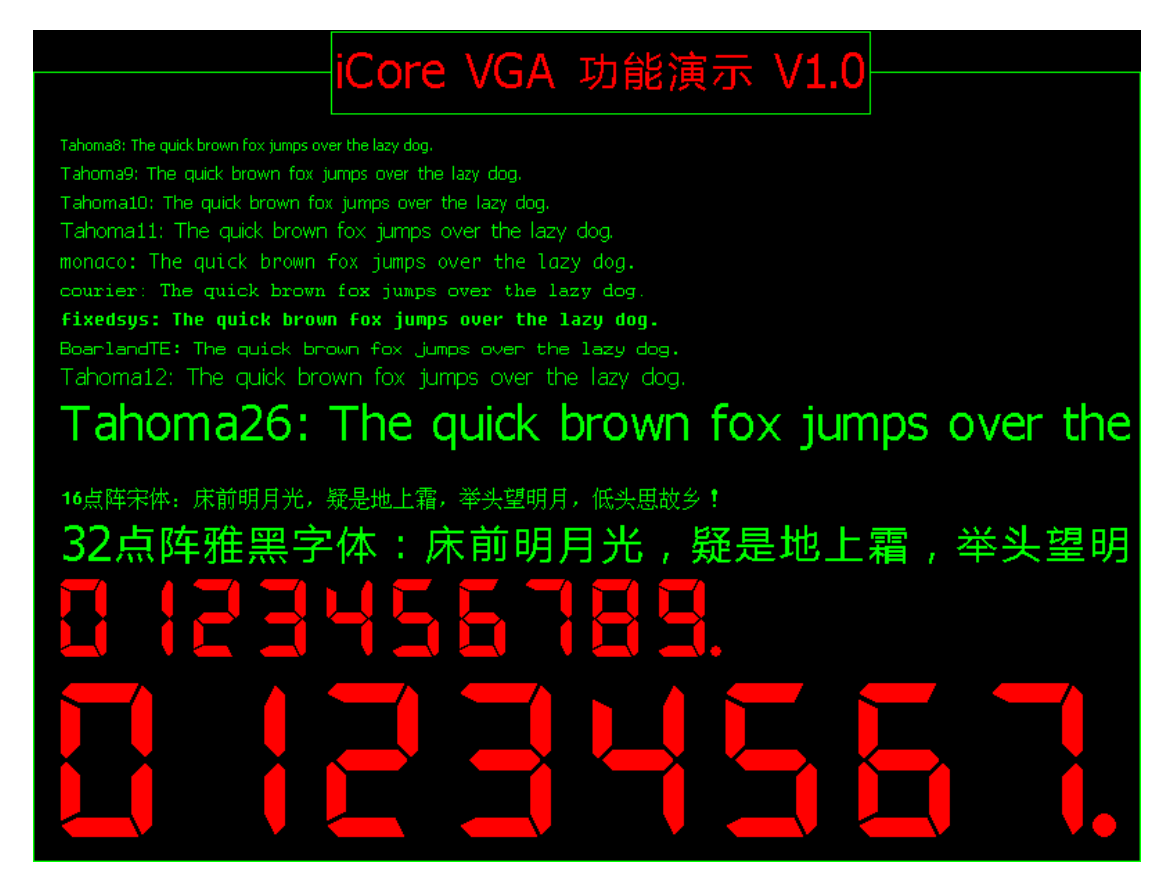

# 第五章 结论及参考文献

## <span id="page-61-1"></span><span id="page-61-0"></span>一、结论

本文档主要介绍构建 vga 的 ip 核的操作步骤, 实现 vga 的驱动, 达到在 显示器上显示各种不同的效果,详见本文档附带的压缩包。

## <span id="page-61-2"></span>二、参考文献

- 1、VGA 驱动与实现
- 2、Avalon 总线规范
- 3、基于 NIOS-II 的 VGA IP 设计
- 4、http://www.docin.com/p-68197623.html

# V. Stolio

QQ 群: [Group A] 204255896(500 人,满) [Group B] 165201798 (500人,满) [Group C] 215053598(200 人,满) [Group D] 215054675(200 人高级群) [Group E] 215055211(200 人,满) [Group F] 78538605 (200 人高级群) [Group G] 158560047 (500人,满) 淘宝:http://i-board.taobao.com 博客:http://XiaomaGee.cnblogs.com 论坛:http://www.heijin.org

Copyright © 2012-2013 E.V. Stdio All Rights Reserved.